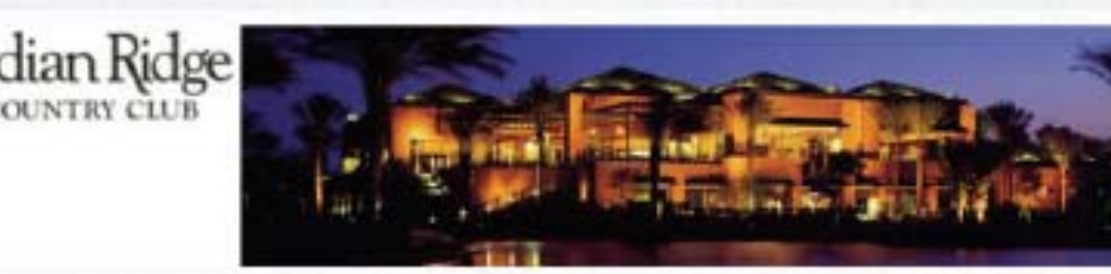

# **Welcome to RMUG**

**Please sign in and add your email address only if it has changed or if you have not been getting my email blasts.**

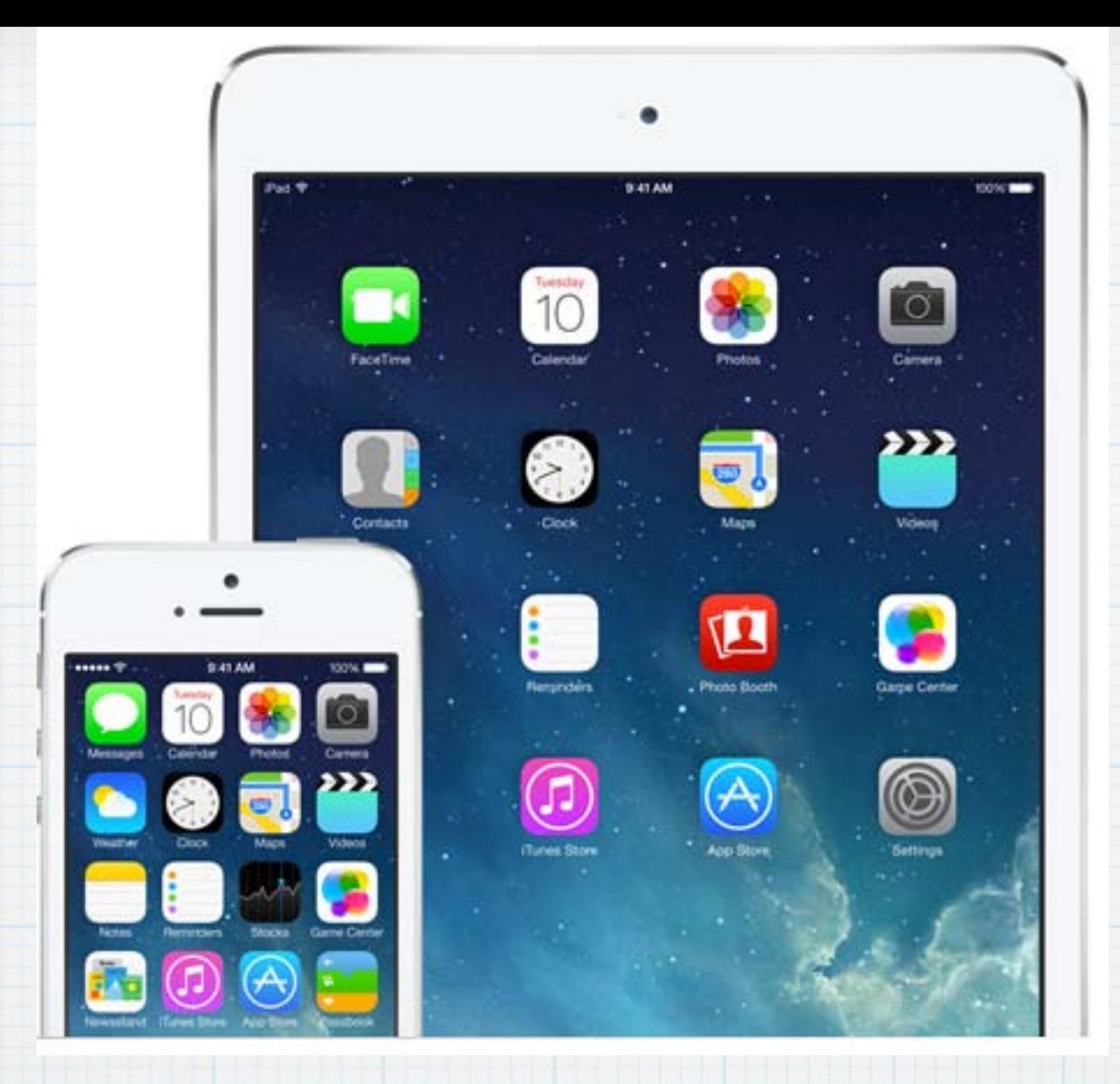

# **Introduction to iOS 7**

The new operating system for iPhones and iPads

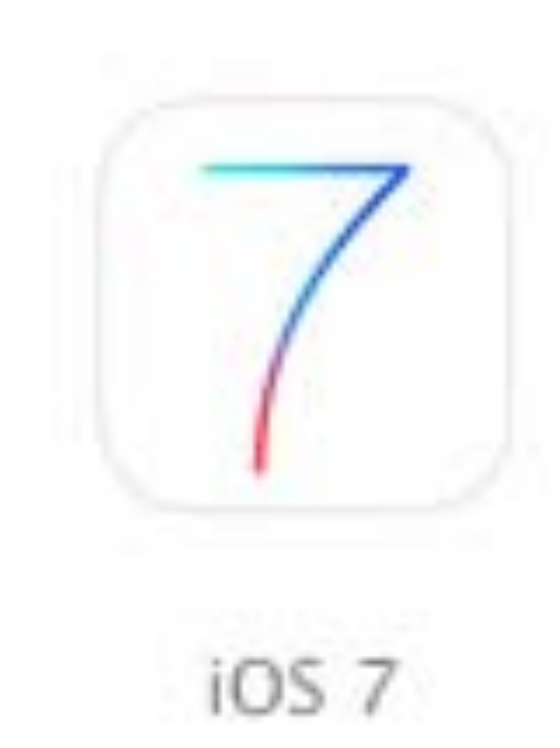

# **The world's most advanced mobile OS What's New? Just about everything, starting with the new graphics!**

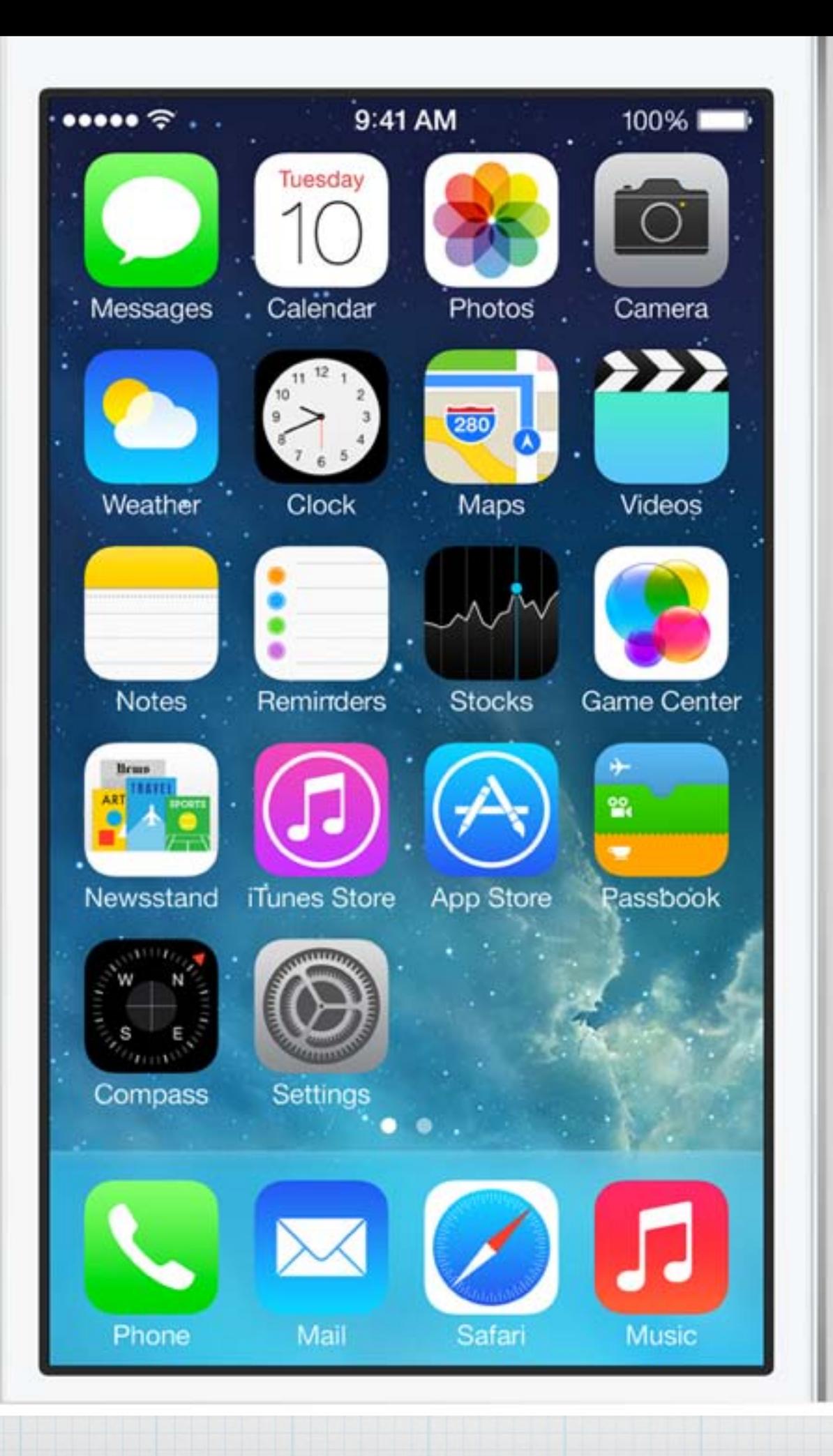

**iOS 7 features new icons for all Apple Apps. A new user interface - Clean, Crisp, Thin & Simple.**

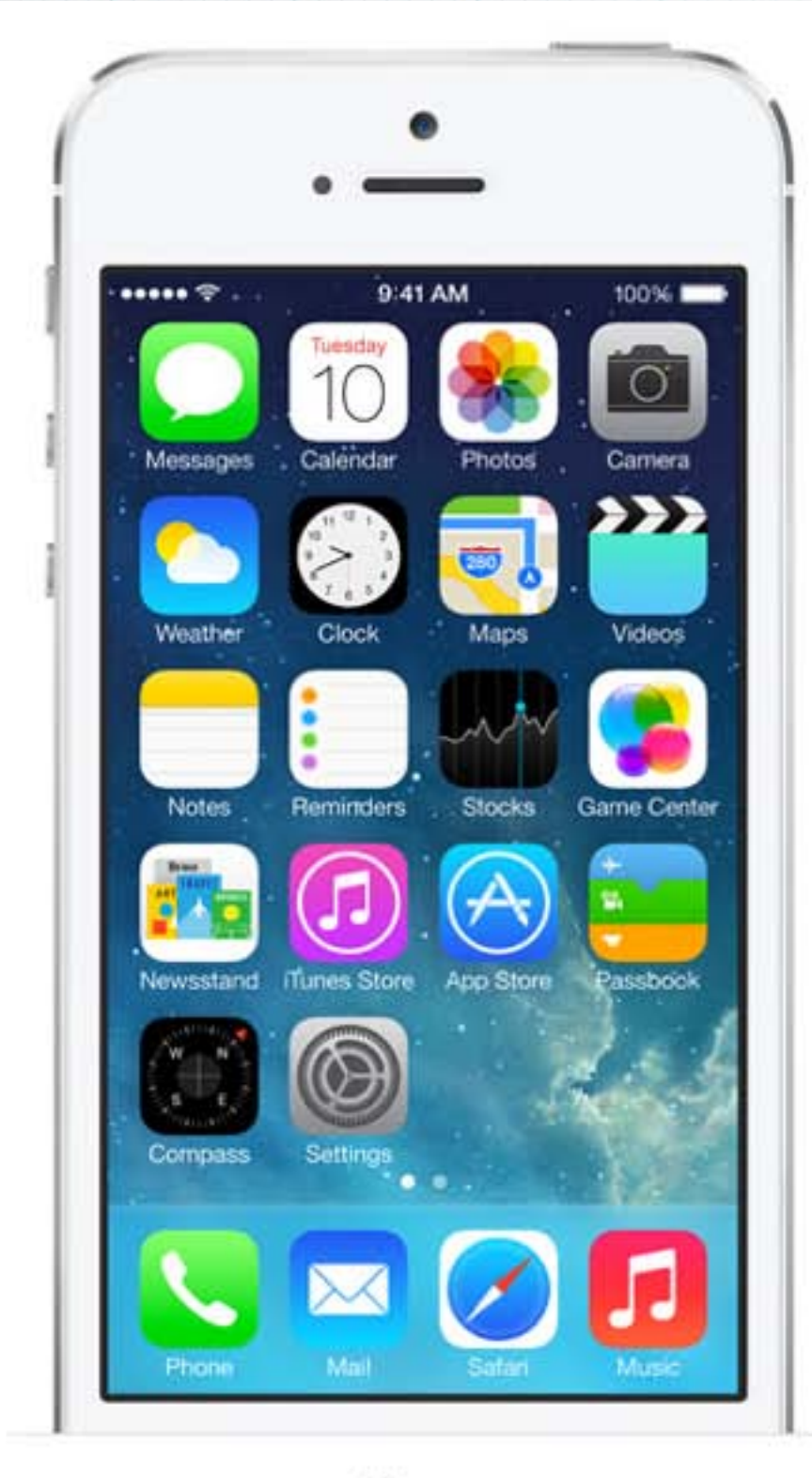

 $\cdots$ 9:41 AM 100% Messages. Calendar Camera ÷ö.  $-2:00$  $1:30:$ **Heart Attack** Demi Lovato - Demi AirDrop AirPlay 謂 O.

 $\sim$ Peter **UNATED STORES CALL STATE LIMIT More Step 9** You althout attor: evert in's **Middle** Lunch cla Italfiesty Metazgli Tue Bag 10 aw gruthyeau is achi scients and **BEGAM** Rehear **Arams (picol thing)** cut, Vile're taking a **Edgard** Presser A you a full. lack in the 5:50 PM Diryter **Publishers** Wed Bep 11 310 FM Design Sure. It will be great to see Movie them again. **TIGO PM** The Sep 12 rearer Choral **LID FM** Tuesday  $1C$ Mail Messages Calendar

Home

**Control Center** 

Multitasking

## New graphics & 200 new features!

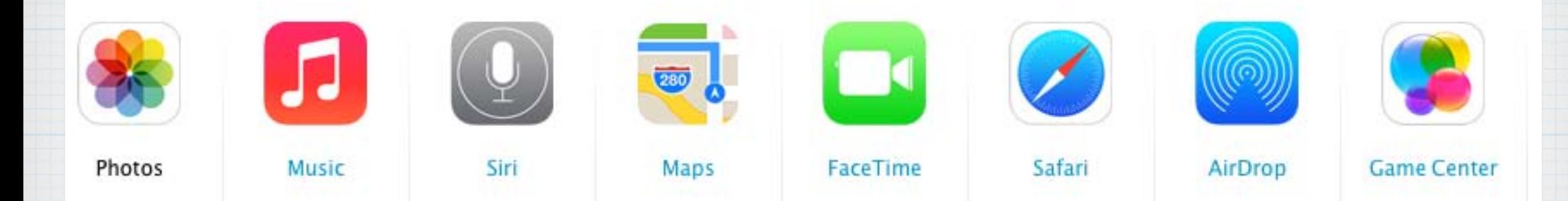

# **All the built-in Apple Apps have been reworked to make your device and you more productive.**

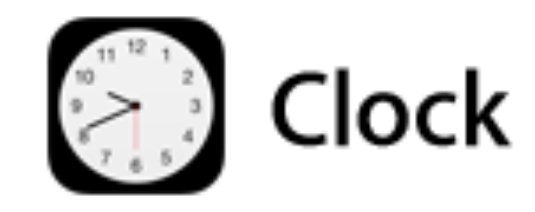

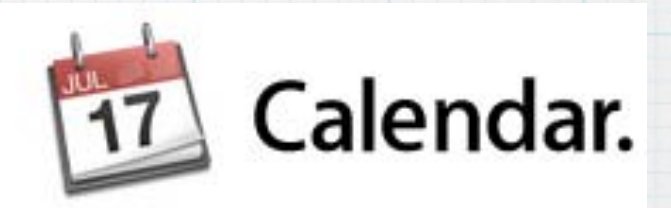

**For example - the Clock now even tells you the correct time of day, just as the calendar as always done.**

## **Control Center**

**Open by swiping up from the bottom**

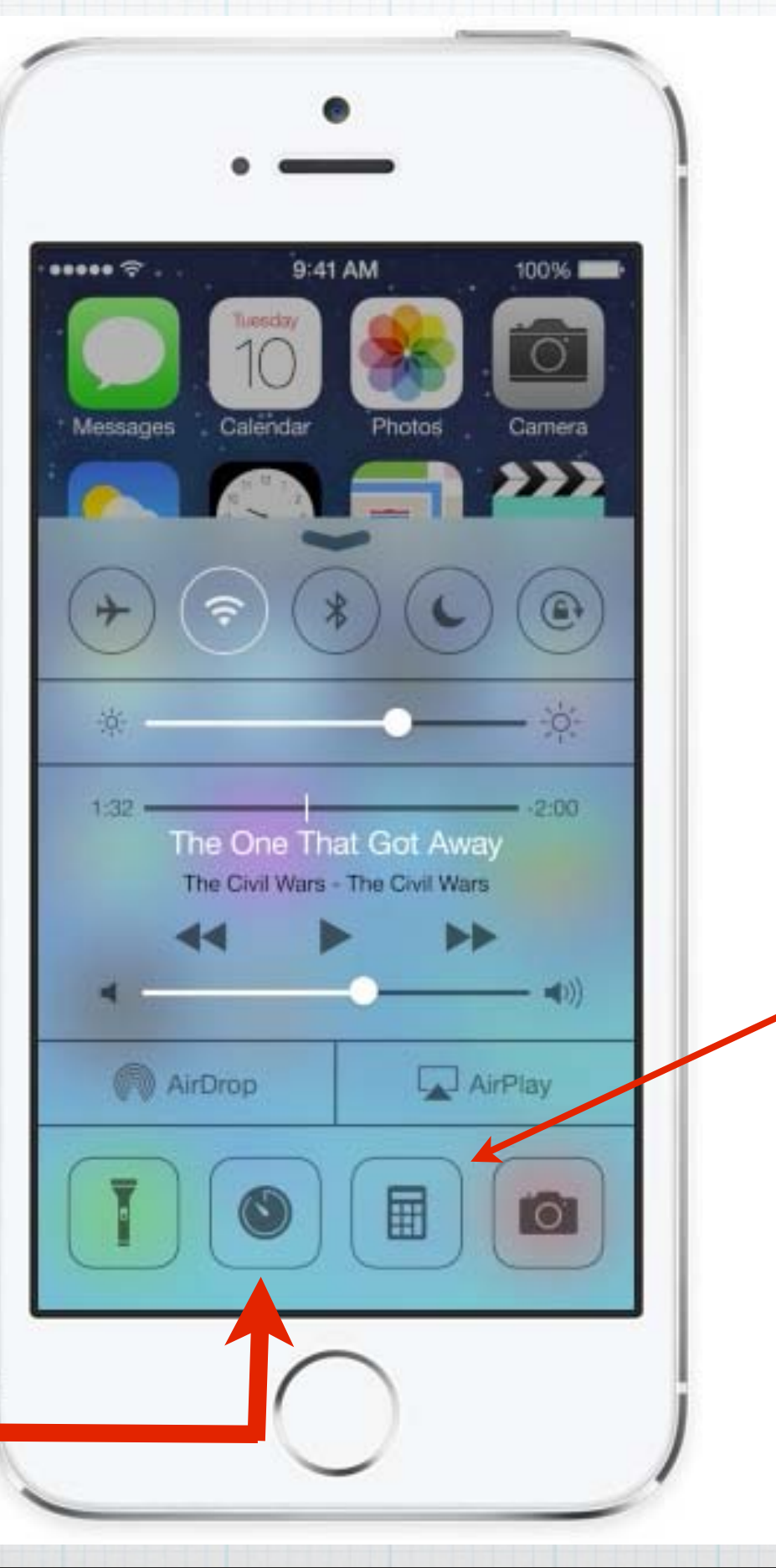

## Control Center.

### Do what you need to do. Quick.

Turn on or off Airplane mode, Wi-Fi, Bluetooth, and Do Not Disturb. Lock your screen's orientation or adjust its brightness. Play, pause, or skip a song. Connect to AirPlay-enabled devices. And quickly access your flashlight, timer, calculator, and camera.

# **Notification**

## **Center**

### Notification Center. Today is all about you.

Notification Center lets you know about new mail, missed calls, to-dos that need doing, and more. And a new feature called Today gives you a convenient summary of, well, today. One glance at your iPhone and you'll know if it's a certain someone's birthday, if you'll need an umbrella, or if traffic will slow down your commute. You'll even get a heads-up on tomorrow. You can access Notification Center from any screen, including the Lock screen. Just swipe down. And get up to speed.

**Just swipe down from the top of the screen and view Weather, Calendar, even Stocks**

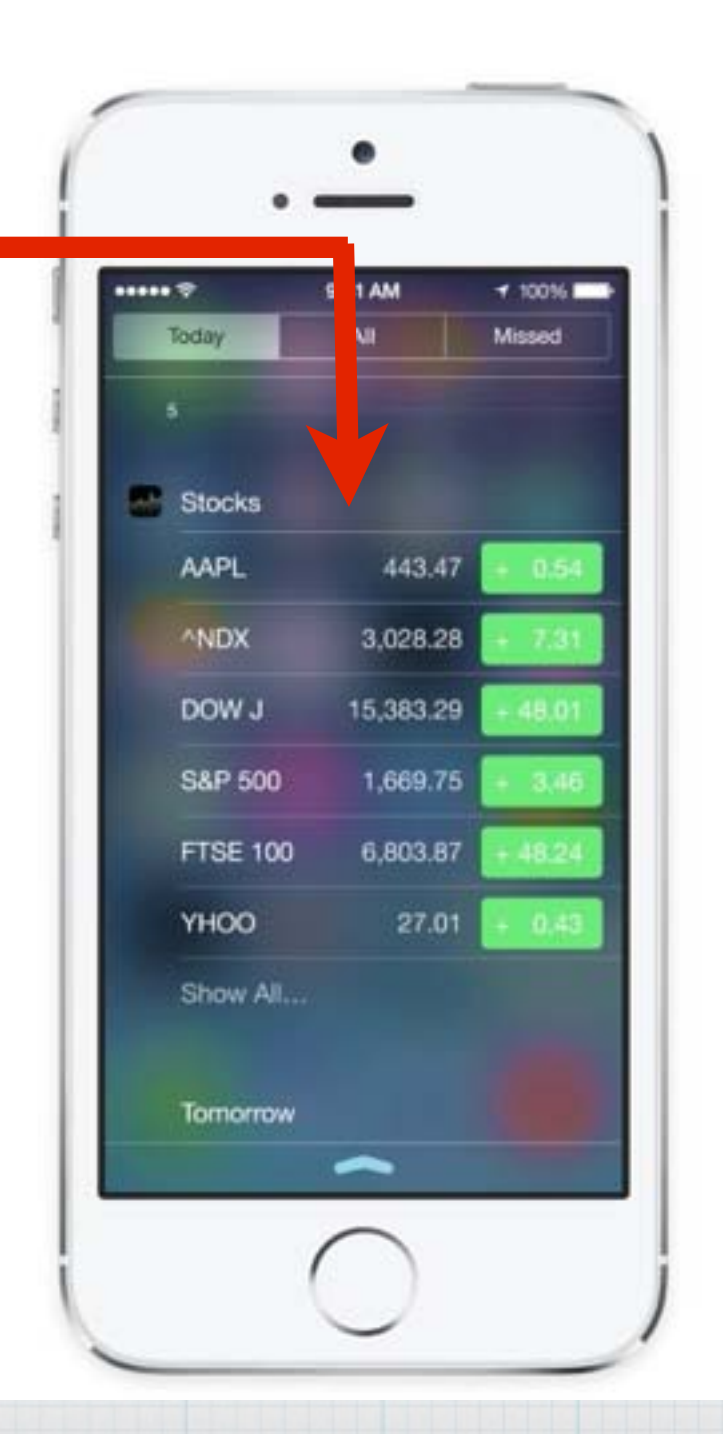

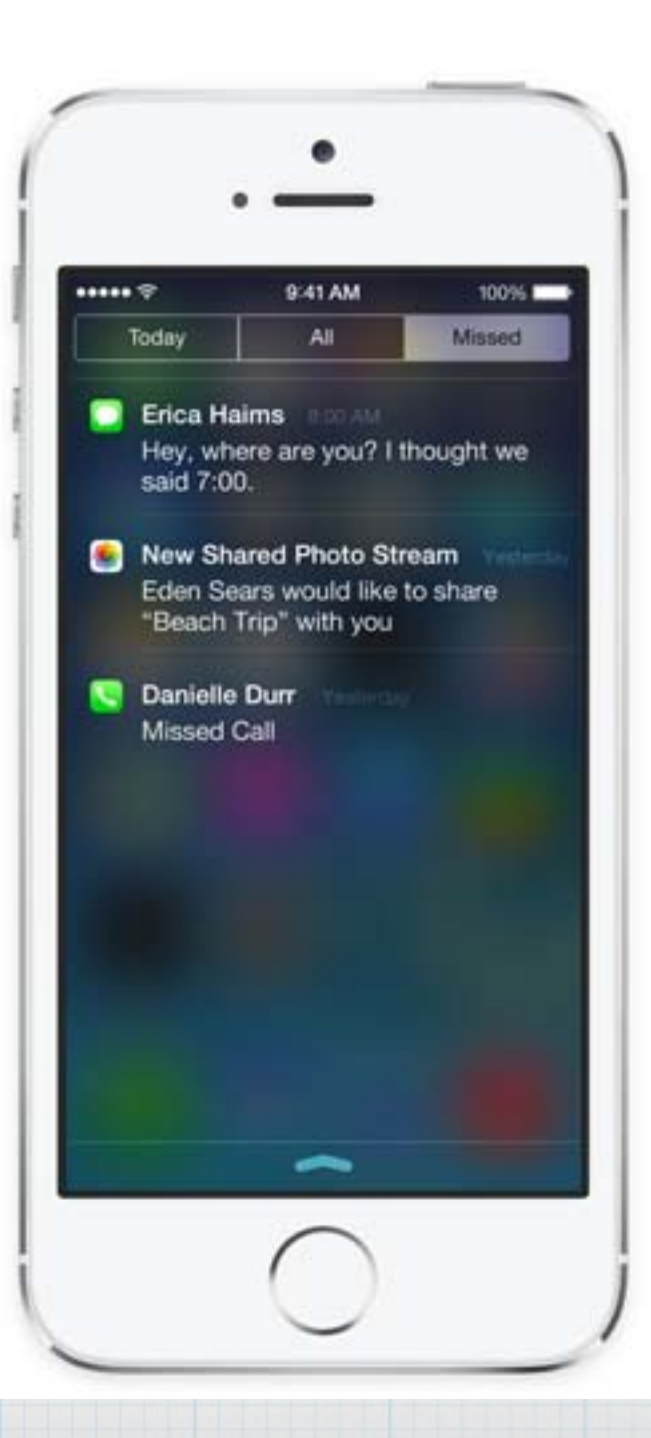

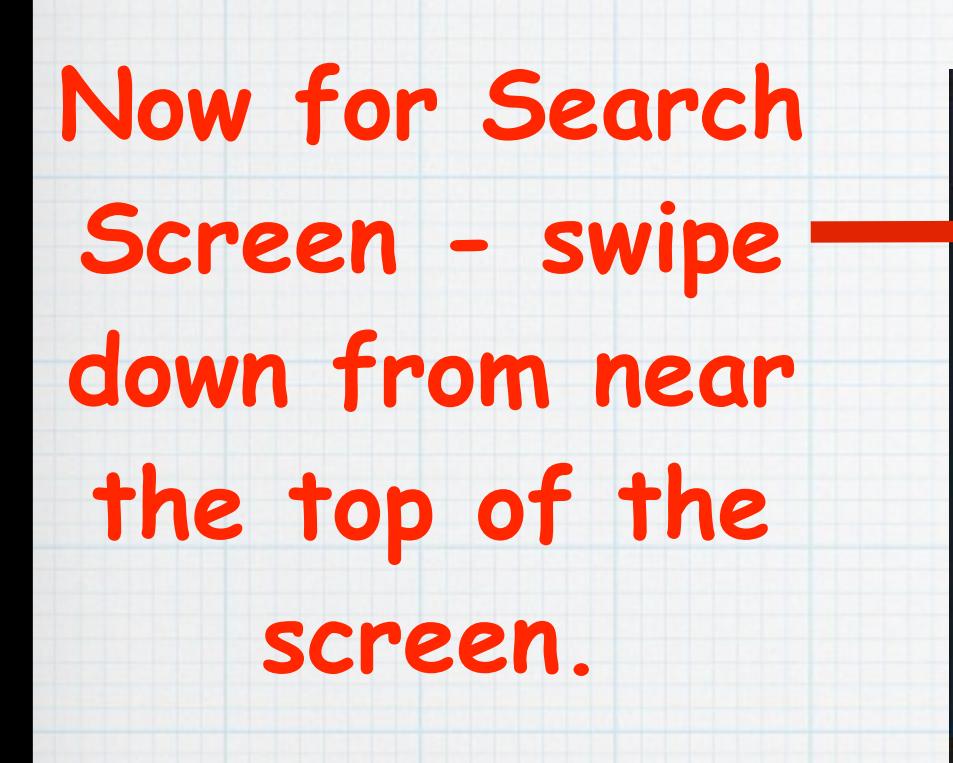

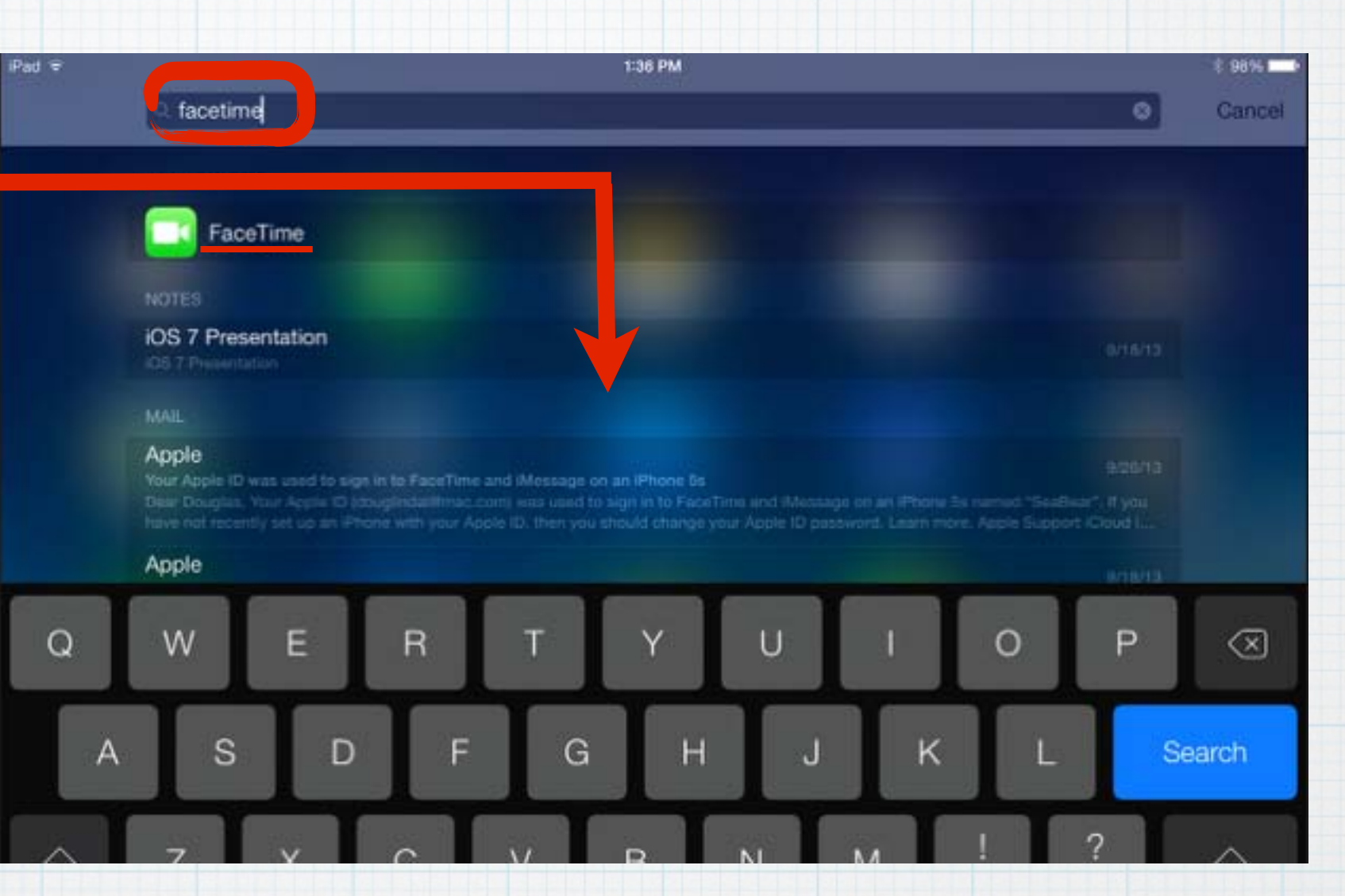

**The Search Screen you used to access by swiping left to right is now found by swiping down from near the top. For example, type in FaceTime and it takes you there.**

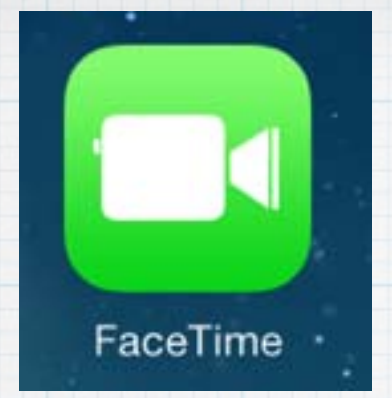

Edit

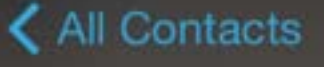

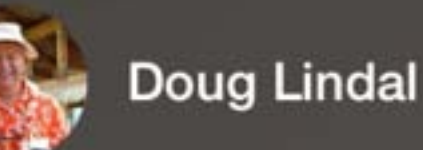

home (206) 325-4508

Home Phone 2 1 (760) 345-1582

Google (425) 243-2760

iPhone (206) 919-5504 FaceTime  $\Box$ d home  $\boxtimes$ douglindal@gmail.c... other ⊠ douglindal@me.com

**FaceTime now gives you the choice of video or audio calls.**  If you are in a WiFi zone **Cut your phone bills! Go to Contacts an iPhone can accept Texts or use FaceTime for Video or Audio calls.** 

> **Email addresses work with Emails or Texts**

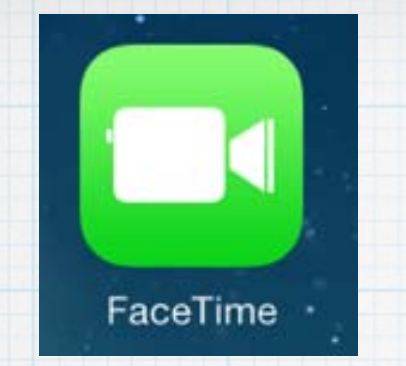

Doug Lindal or Doug - Cell

2:27 PM

88%

 $\bullet\bullet\bullet\circ\circ$  AT&T  $\widehat{\bullet}$ 

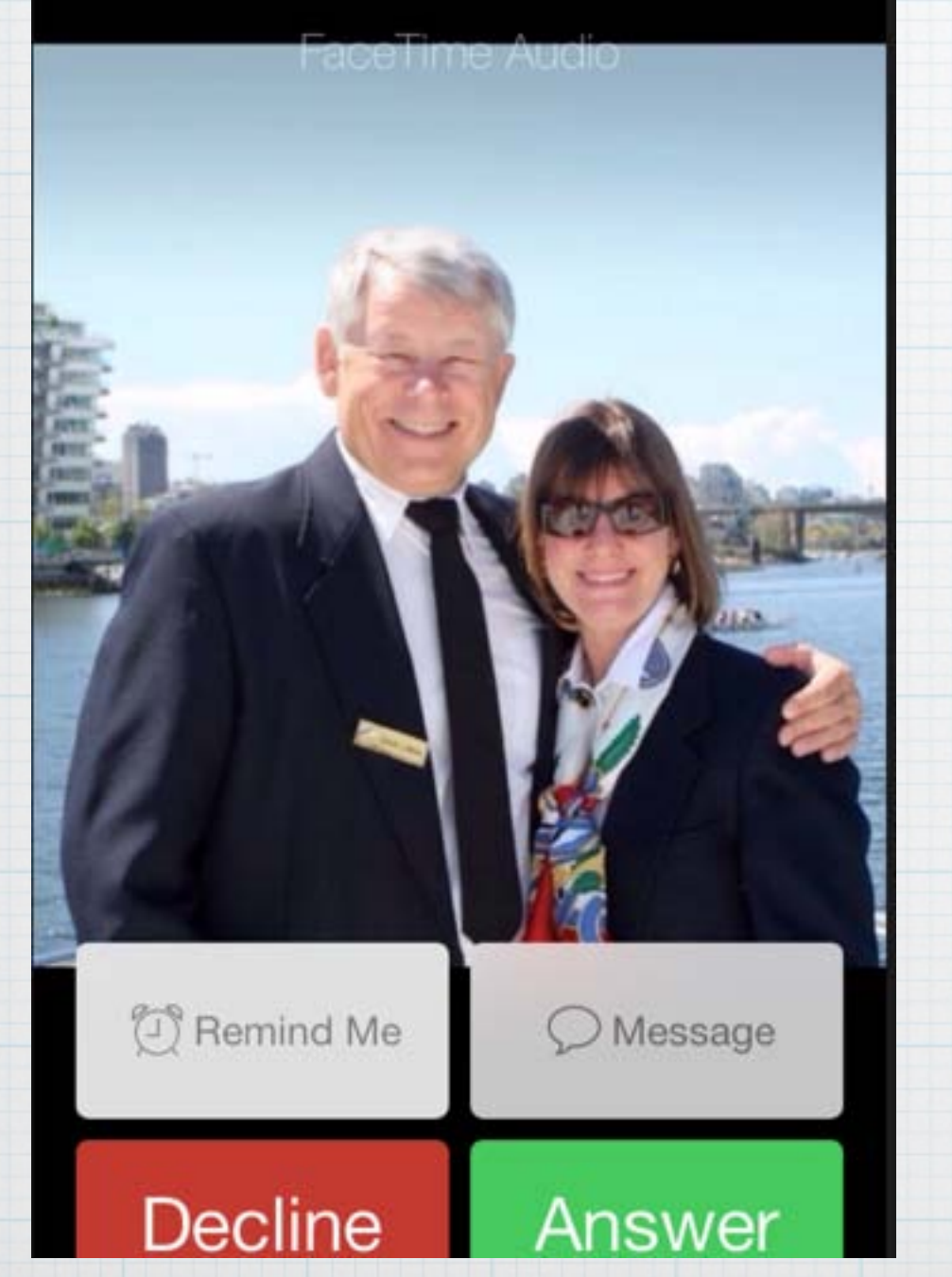

When you get a **FaceTime Audio call you can answer it, decline it - or send a text that you are unable to take the call, just like on a cellular call.**

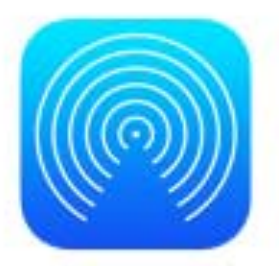

## AirDrop. Drop everything.

Sending a photo or a document to someone via text or email is fine. But if that someone is right next to you, a text or an email suddenly feels like too many steps. Enter AirDrop for iOS. It lets you quickly and easily share photos, videos, contacts - and anything else from any app with a Share button. Just tap Share, then select the person you want to share with. AirDrop does the rest using Wi-Fi and Bluetooth. No setup required. And transfers are encrypted, so what you share is highly secure.<sup>3</sup>

# **AirDrop**

**Tap Share, Select person in the room and Share photos or contacts. Transfers are encrypted and you are 'visible' to others only if you want to be.**

## **Access AirDrop while viewing photos by tapping on the graphic of an arrow in box.**

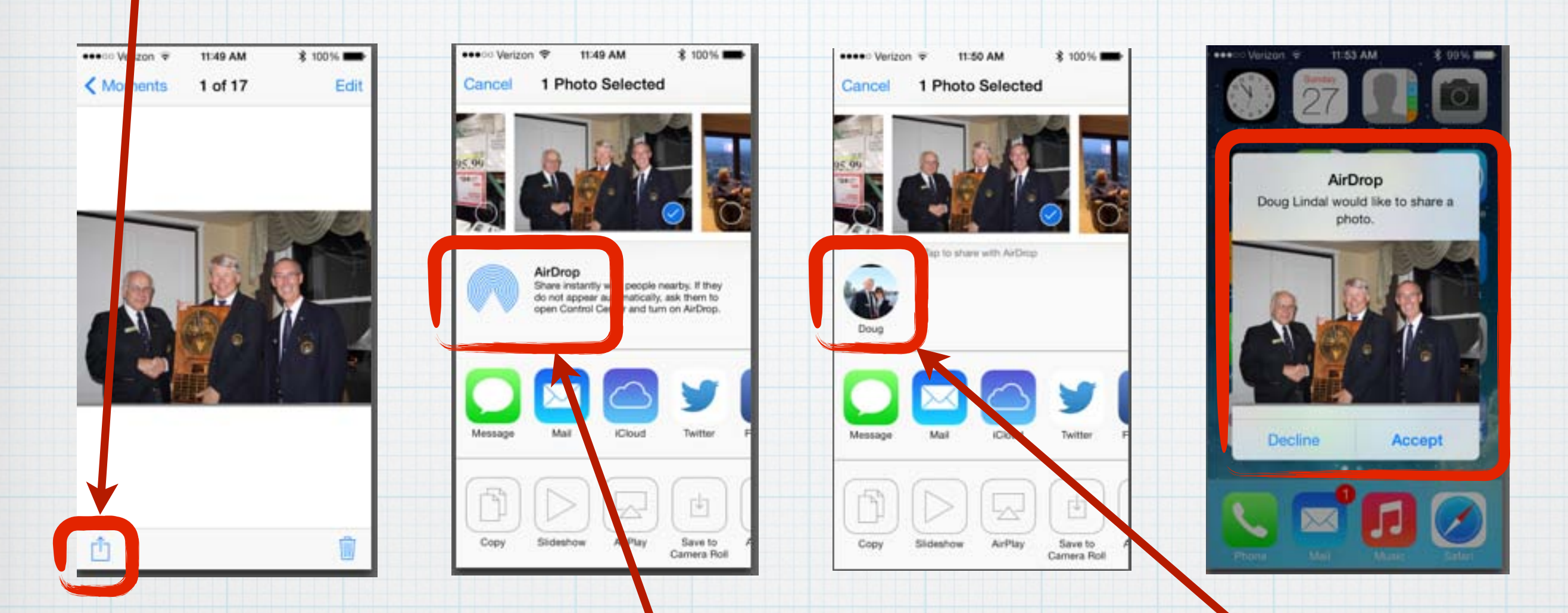

**Then click on AirDrop and you will see images of everyone in the room with an iPhone. Click on one and they can accept or decline your photo.**

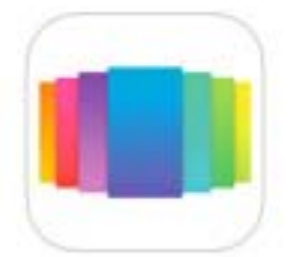

## Multitasking. While you multitask, it does, too.

Multitasking has always been a smart way to switch between apps. Now it's even smarter. Because iOS 7 learns when you like to use your apps and can update your content before you launch them. So if you tend to check your favorite social app at 9:00 a.m. every day, your feed will be ready and waiting for you. That's multitasking in iOS 7. It knows what you want to do before you do.

### **Smart MultiTasking. .**

**Press Home button twice to see preview a of open Apps, swipe right to review and touch to open - or swipe up to quit one.**

### **Press Home button twice to see preview a of open Apps**

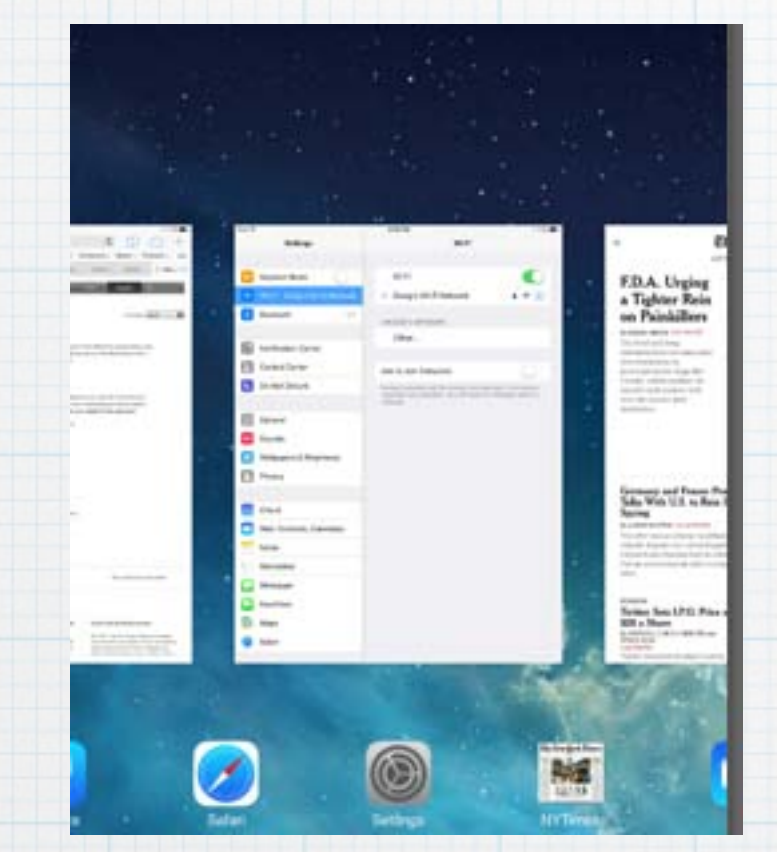

**Then swipe right or left to review Apps and tap to open one**

**Or swipe up to quit an App**

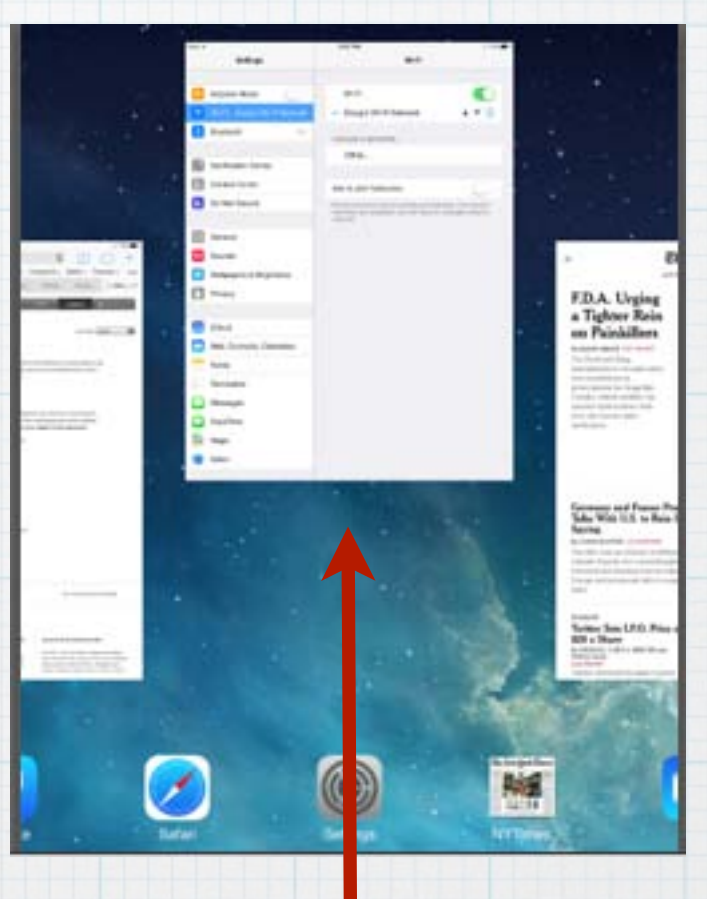

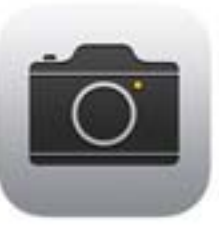

### Camera. All the right formats. Right at your fingertips.

Camera in iOS 7 puts all your shooting formats - still, video, panorama, and now square - front and center. With a swipe, you can capture what you want the way you want.<sup>1</sup> Fast. And new filters let you do even more with each image. Give it a retro feel. Dial up the contrast. Or go black and white. Artistic license is all yours.

## **iOS 7 Camera App**

**Four shooting formats - Still, Video, Panorama & Square (for Instagram).** 

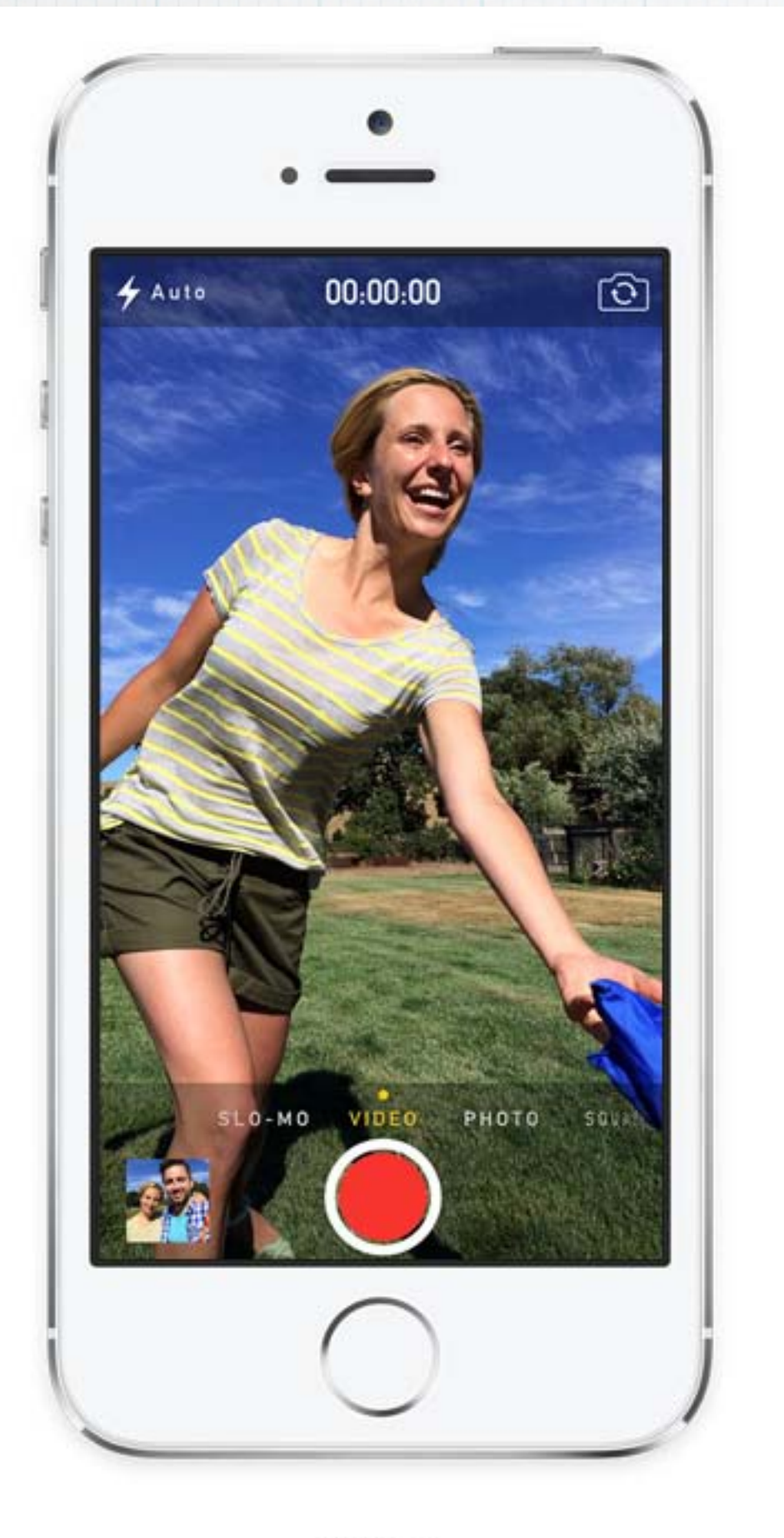

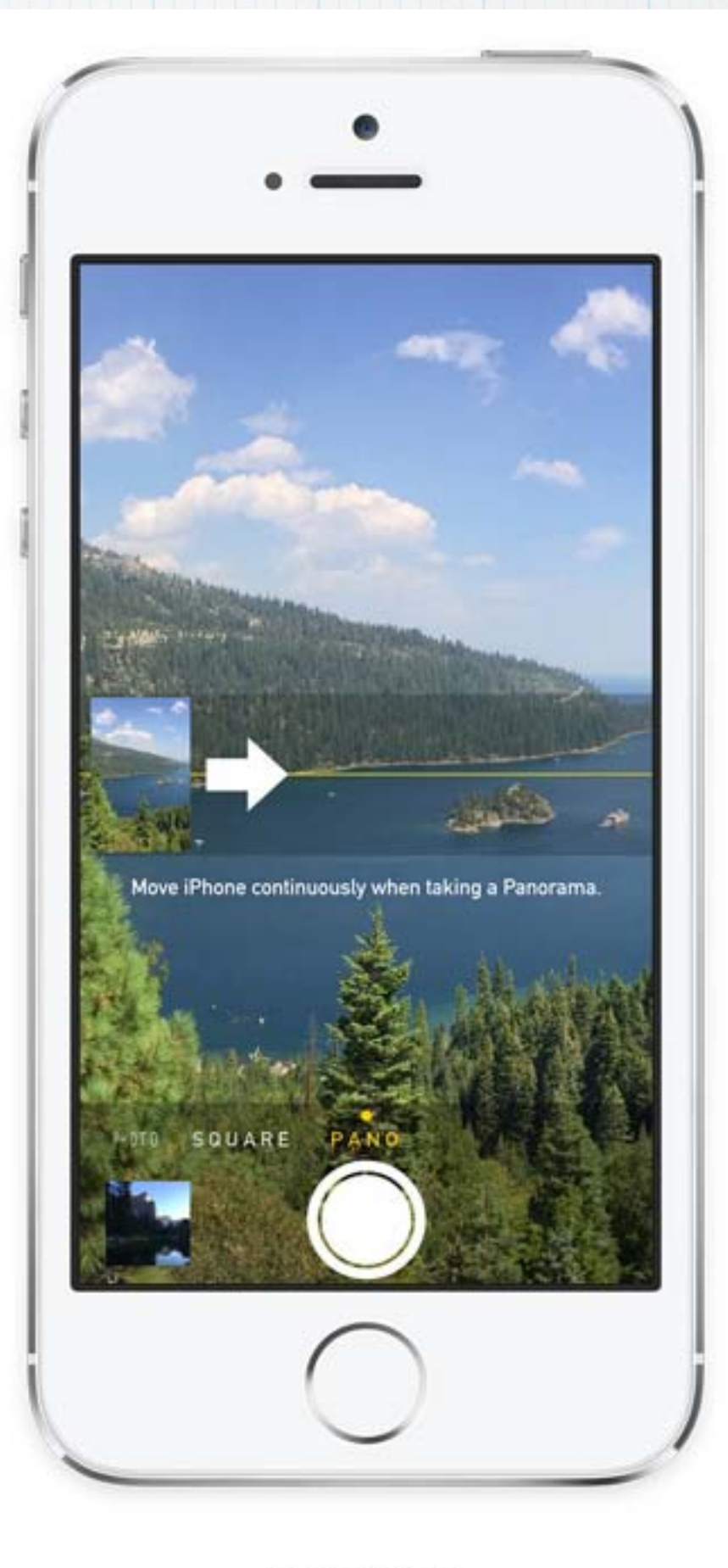

Video

Panorama

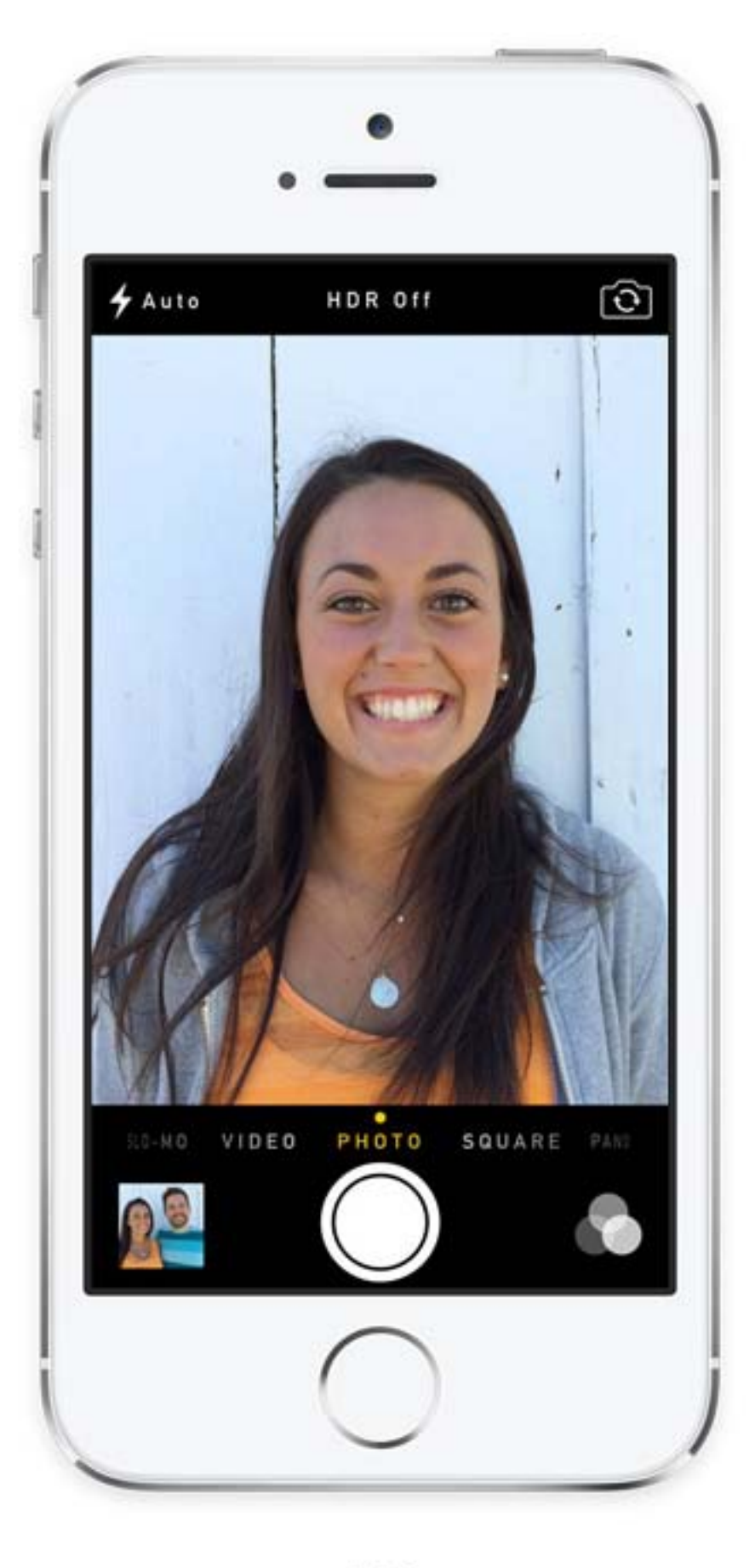

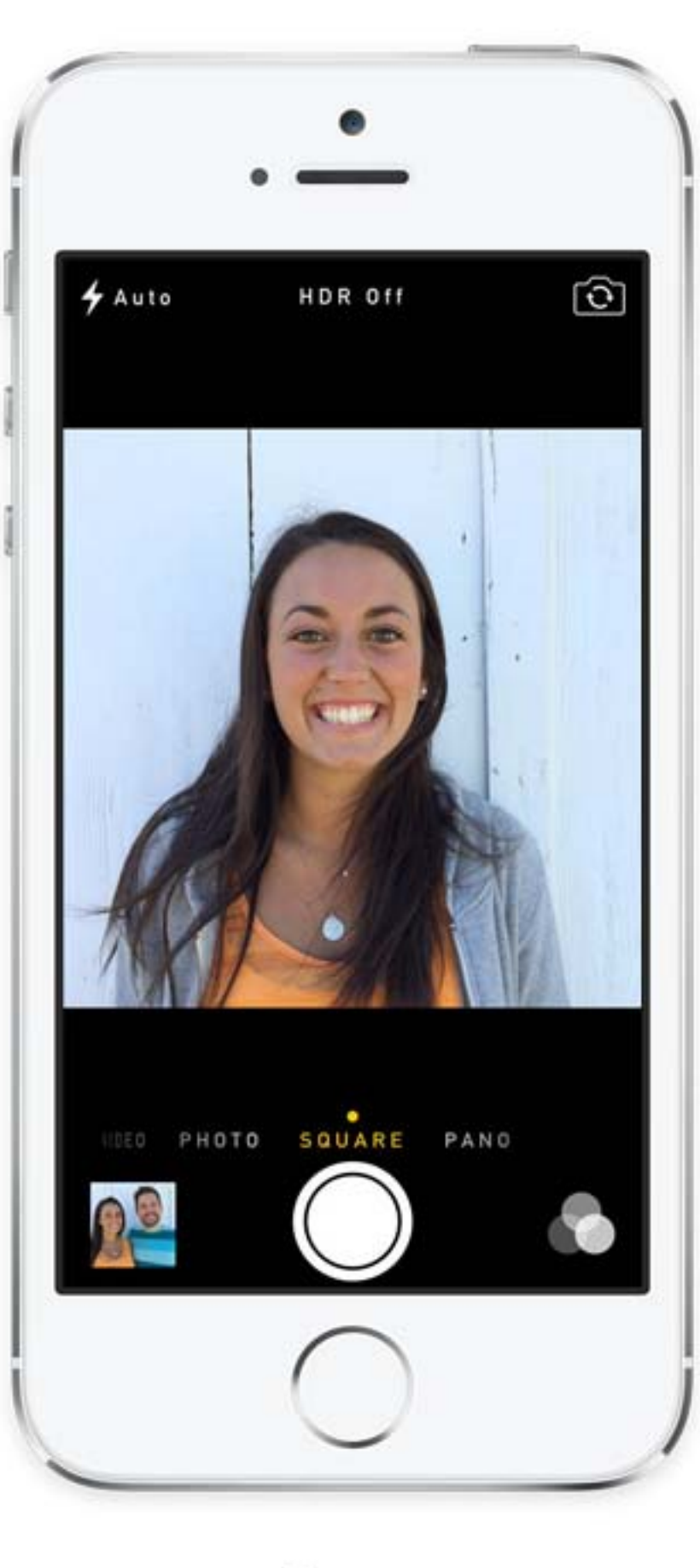

Still

Square

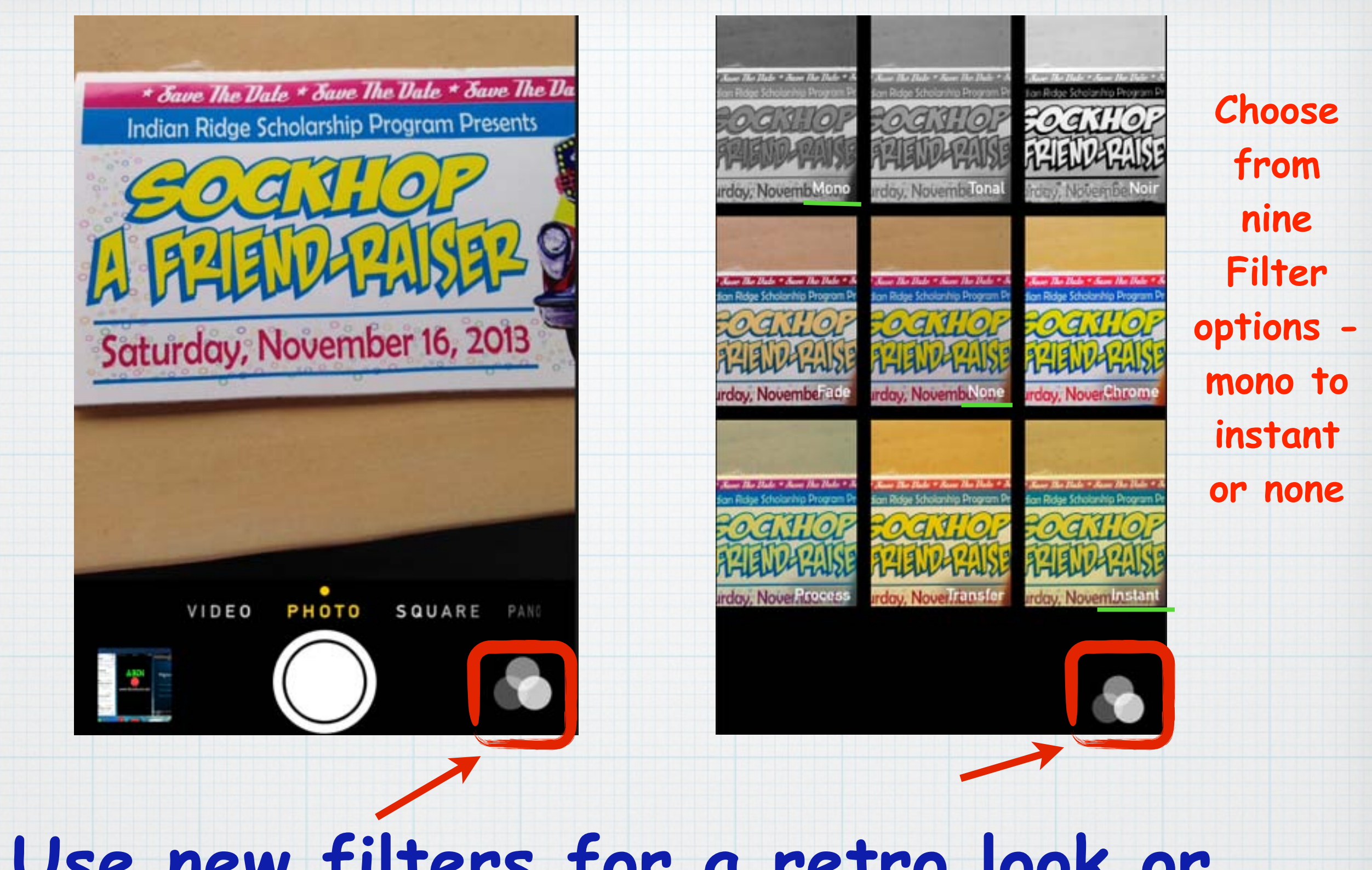

**Use new filters for a retro look or Black & White - or just to adjust brightness and contrast.**

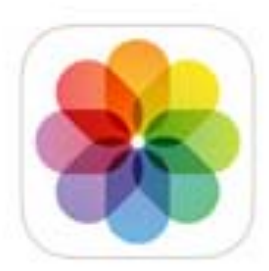

## Photos. Life is full of special moments. So is your photo library.

Now there are faster, easier, and more delightful ways to scroll down memory lane. Introducing Years, Collections, and Moments — smart groupings of your photos and videos based on time and place. Tap Years and all your shots fill the screen. Each year holds Collections, like your trip to San Francisco. And in that Collection are distinct Moments - photos from Union Square, videos from AT&T Park. So you can find a shot from whenever, wherever, in no time.

**Organize your photos by Year, Collection or Moments.**

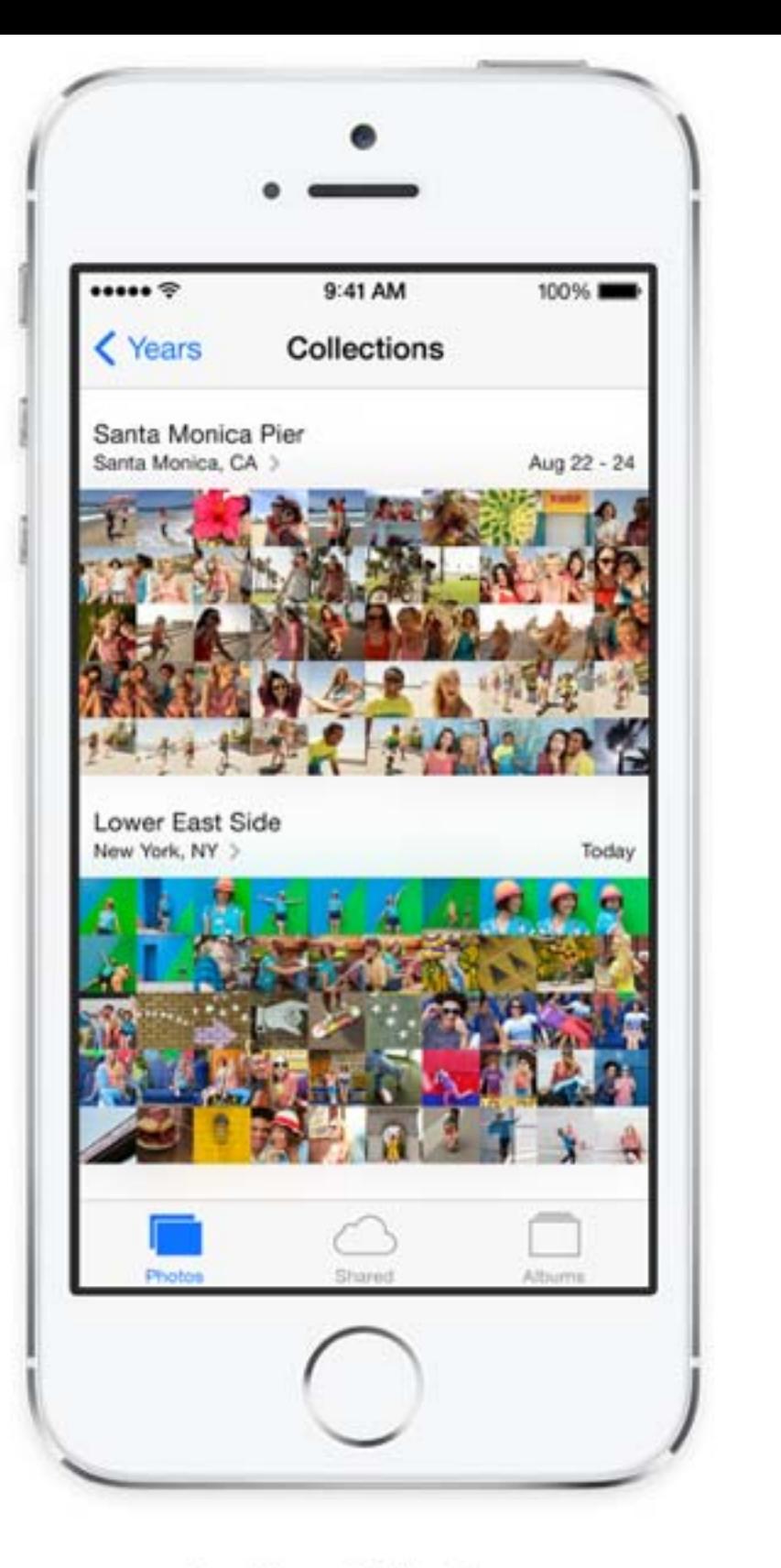

#### Inside a Collection.

Tap a Collection, like "Hawaii," and see photos from your trip organized into Moments according to date and location.

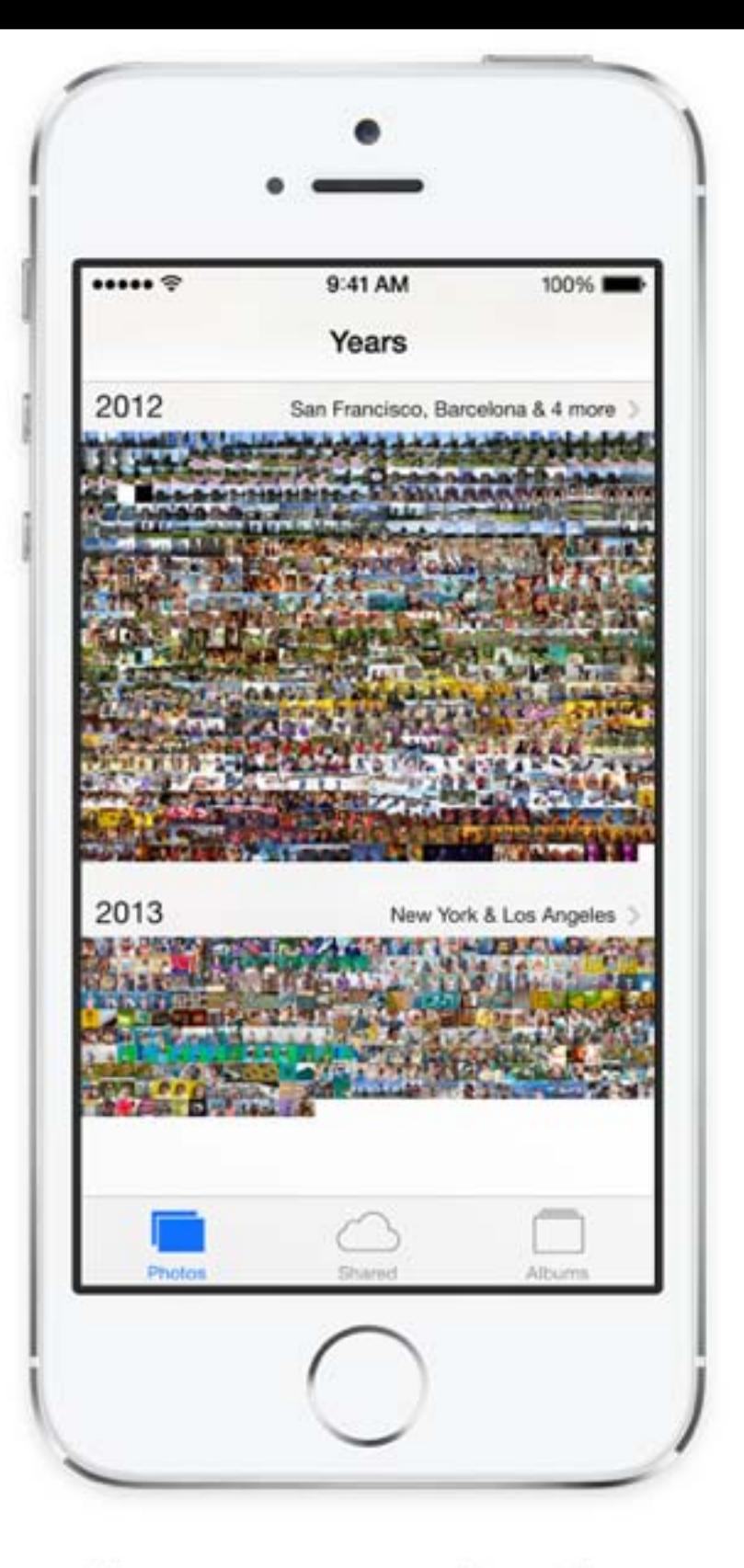

#### A year  $-$  or years  $-$  in review.

Tap the Year view and prepare to be amazed. Every photo and video you've ever taken appears onscreen, almost like artwork.

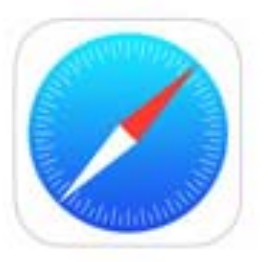

## Safari. With things out of the way, there's way more web.

Browsing is bigger, better, and more beautiful with Safari in iOS 7. Buttons and bars - like the unified smart search field - stay hidden until you scroll to reveal them. So you see more content than ever on your screen. And with a swipe, you can go back or forward a page. It's all designed so nothing gets in your way or slows you down.

**In iOS 7 on the iPhone, Safari comes with larger browsing area and unified Smart Search for URLs & keywords. Swipe left or right to go back & forward a page.**

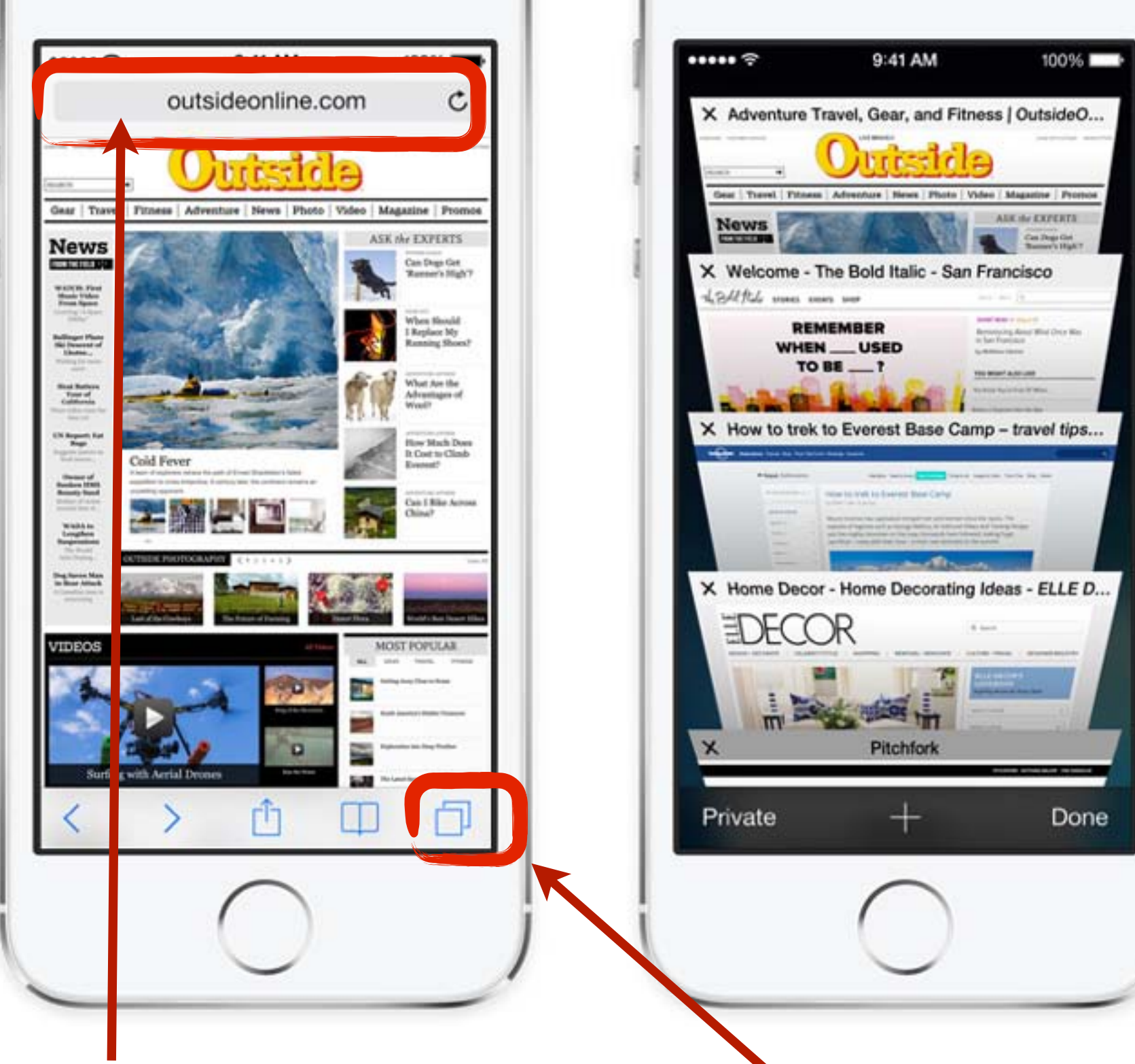

### Unified smart search field.

Type a URL or search term in the unified smart search field, and Safari automatically suggests the closest match to what you're looking for. So you find the right web page fast.

### New tab view.

See your open web pages in a consolidated view that lets you scroll effortlessly from tab to tab. To close a page, just swipe it offscreen.

## **iCloud Keychain. No more memorizing passwords! Now iCloud can remember passwords & Credit Card numbers for you. And Safari will enter them automatically.**

**Turn Keychain on in Settings under iCloud**

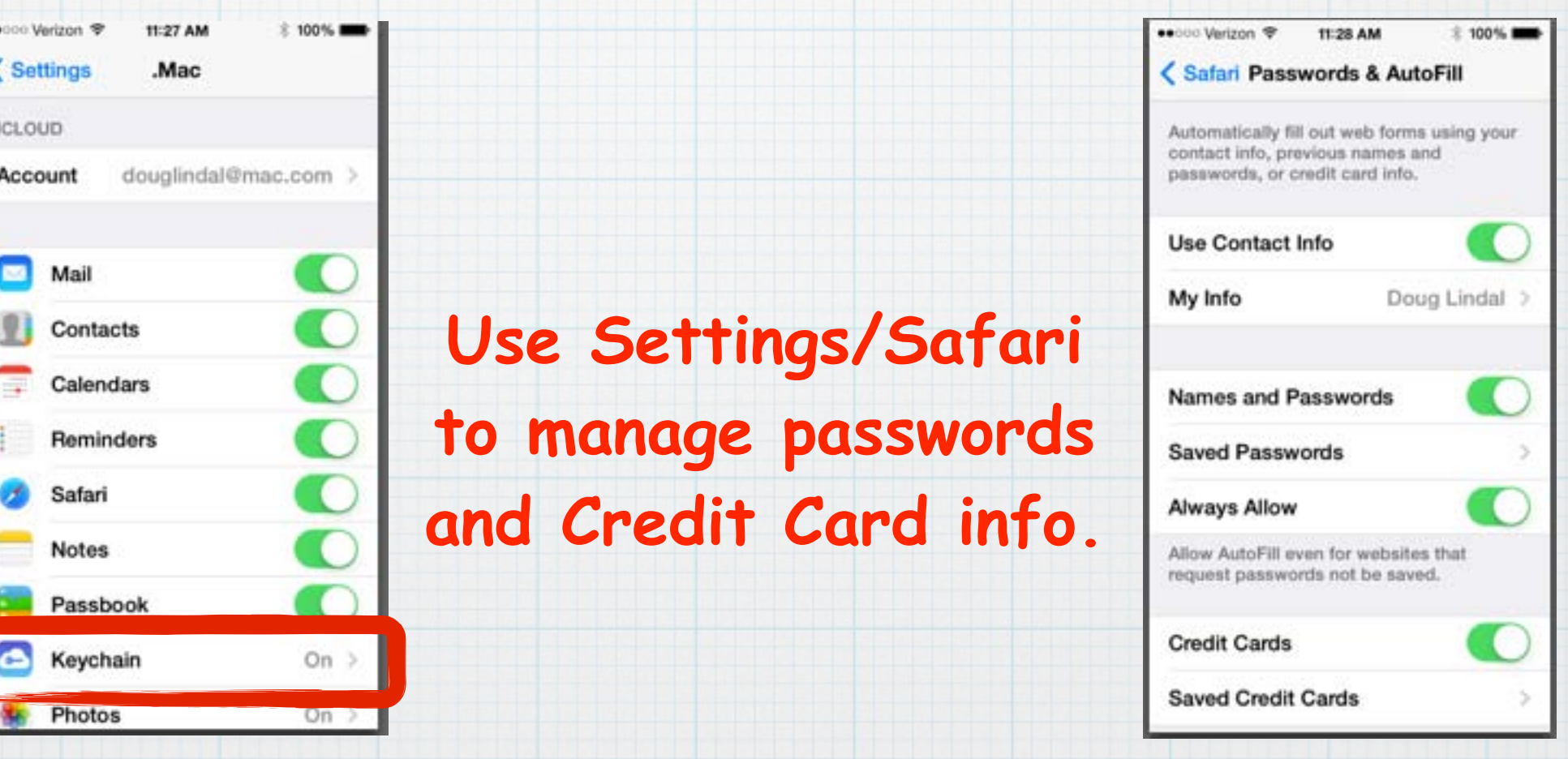

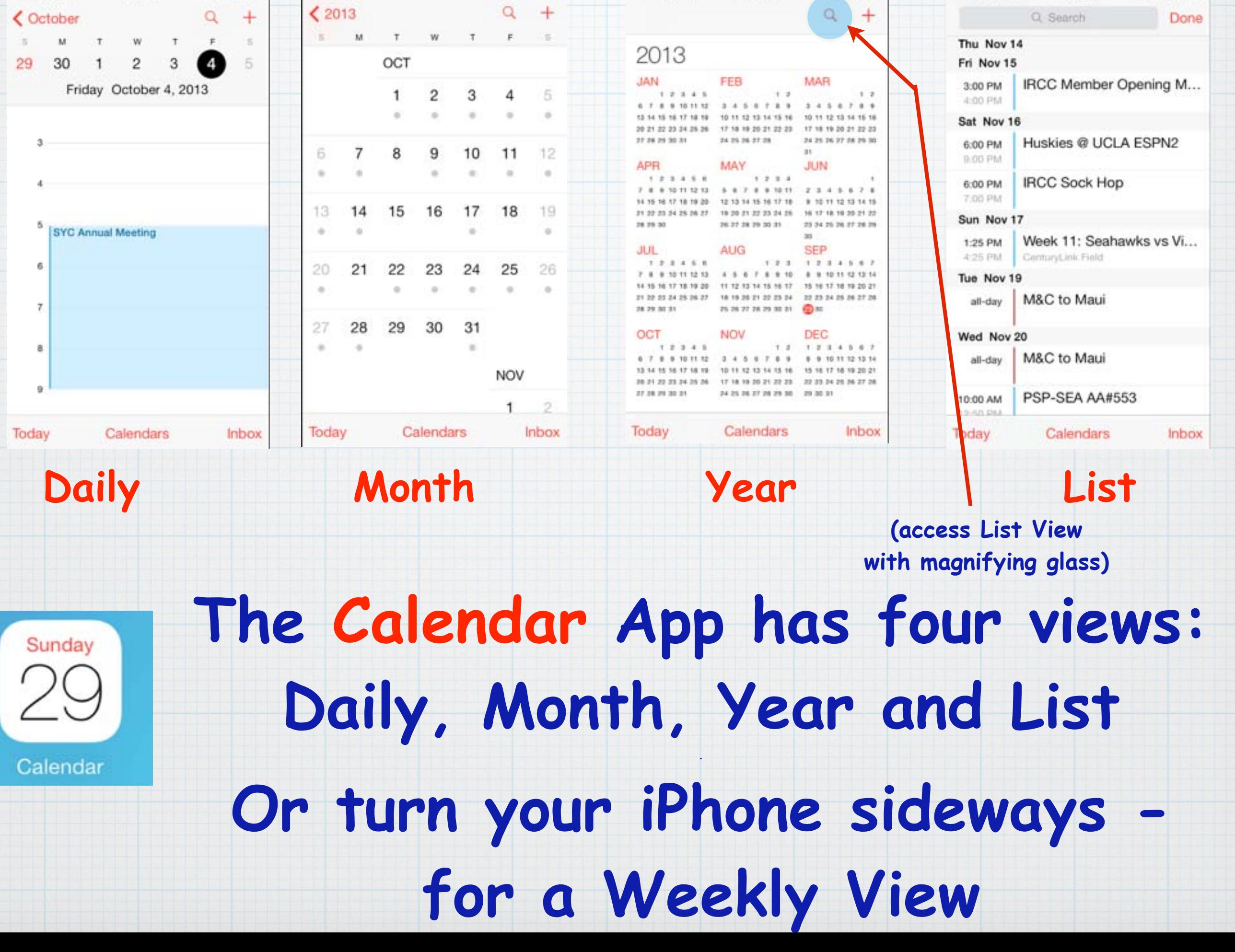

 $T$  T&TA  $\circ$  0.000

\*\*\*\*\*\*\*\*\*\*\*\*

 $3 -$ 29

 $\Phi$ 

 $5$ 

 $6$ 

 $\tau$ 

 $\alpha$ 

 $9<sup>1</sup>$ 

3:04 PM

**\$84%■** 

3:04 PM

 $$84\%$   $\blacksquare$ 

+ T&TA 0000+

3:09 PM

 **83%** 

 $\cap$ 

\*\*\*\*\* AT&T

3:05 PM

 $\rho_{\rm{max}}$ 

**イネ84%** 

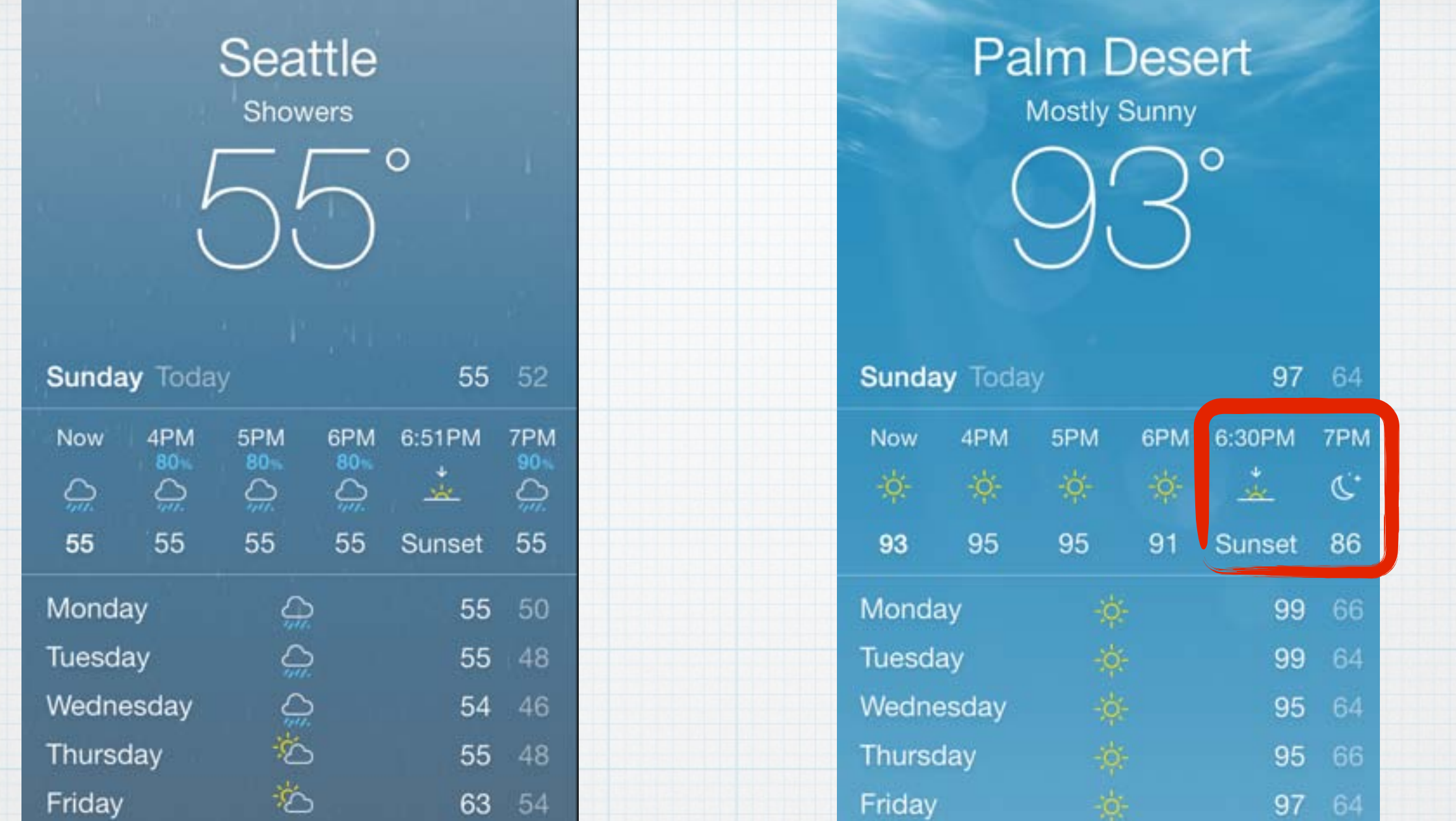

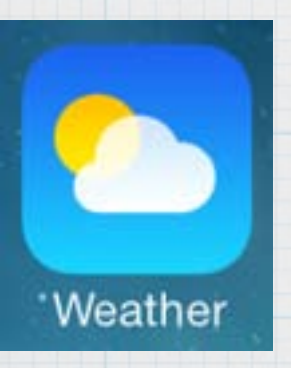

**New Weather App shows you graphically whether to expect Rain or Sun; Sunrise & Sunset and the phase of the moon.**

### < Notes

 $\approx$  T&TA 00000

August 5, 2013, 12:04 PM

3:40 PM

 $*76\%$ 

IRCC Dates 2013-14

Monday, October 28 Arroyo Grille Open Daily 11:30 am - 2:30 pm

Tuesday, October 29 **Golf Shop Preview Party** 

Wednesday, October 30 Golf Shop Opening Day 6:30am - 2:00pm

Thursday, October 31 Tennis Halloween Round Robin

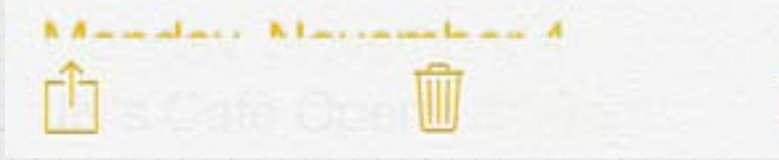

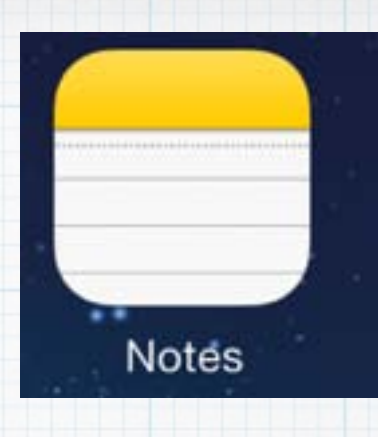

The Notes App is cleaner looking, Apple dumped the faux leather look & the goofy Comics font. And with iCloud, read them on all your Apple devices

### *iTunes Radio* Hear where your music takes you.

Coming soon

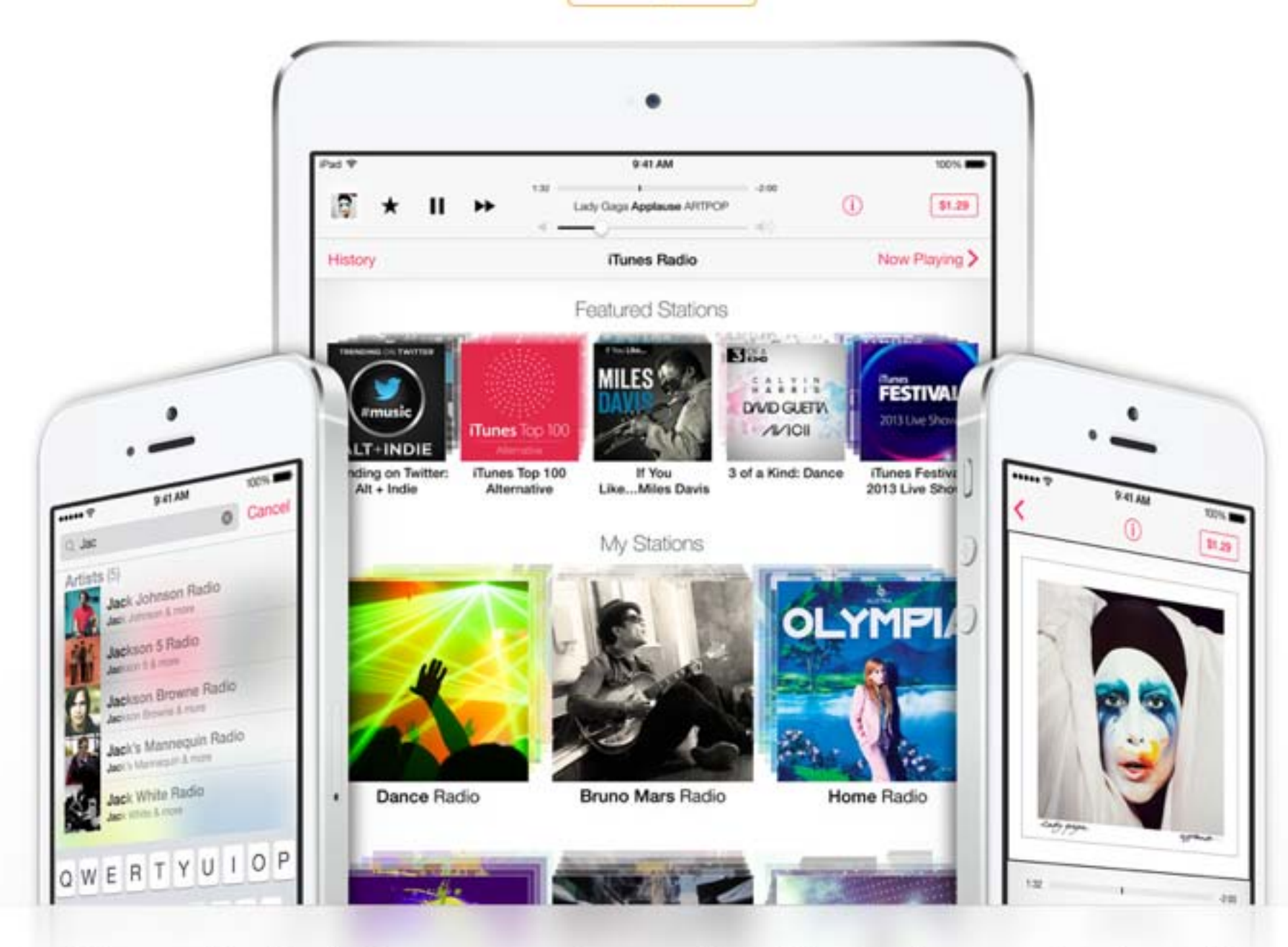

iTunes Radio is free streaming radio with the best selection of music. It builds and brings together stations you'll love from day one. And the more you listen, the more personalized your stations become. It's radio re-imagined.

### Select Radio in iTunes to open

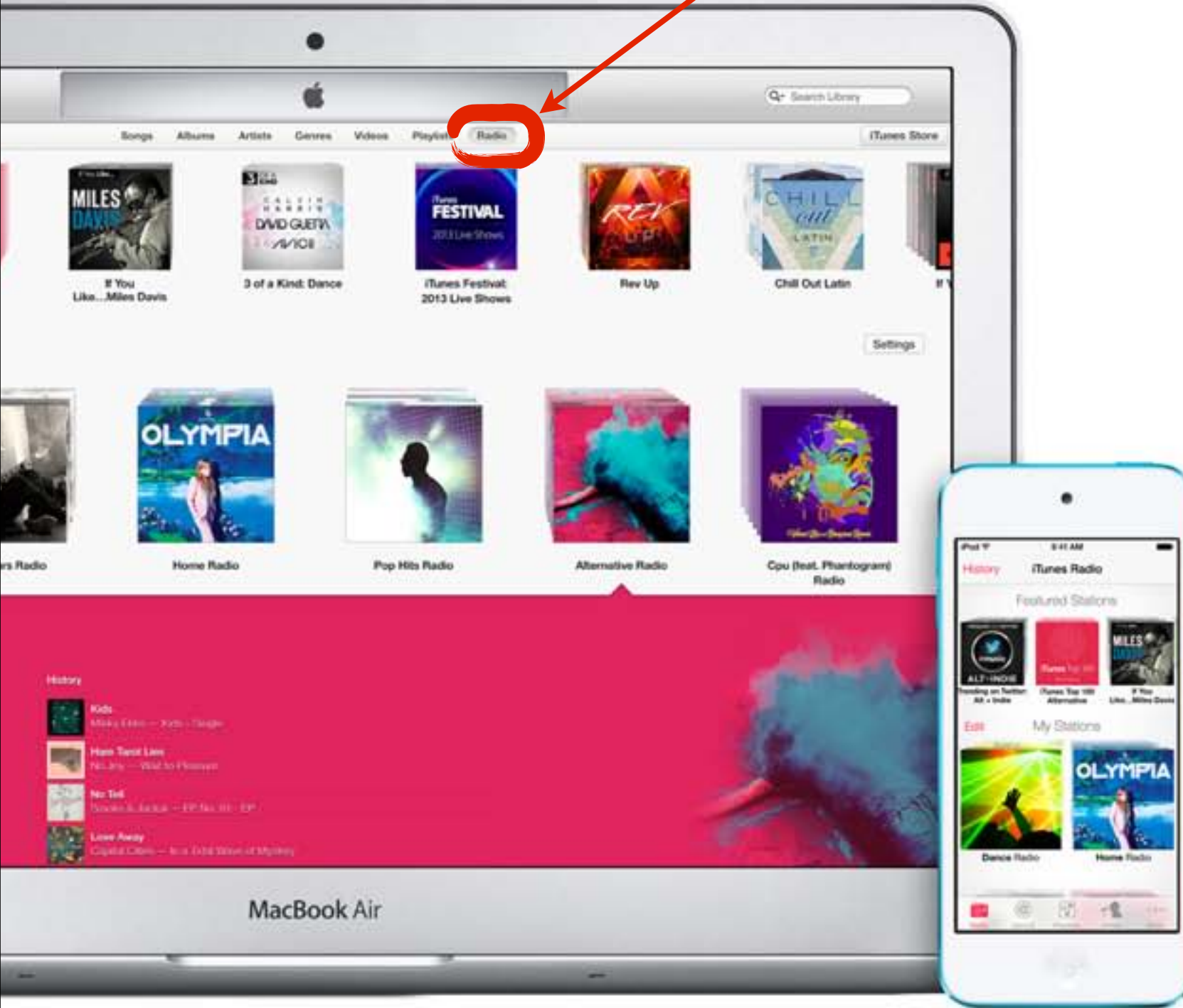

### The music you love. And the music you're going to love.

Check out iTunes Radio on your iPhone, iPad, iPod touch, Mac, PC, or Apple TV. You'll have access to more than 300 DJ-curated and genrefocused stations - including everything from Hard Rock to Doo Wop, all with crystal-clear sound quality. Your stations evolve based on the music you play and download. So the more you use iTunes Radio and iTunes, the more iTunes Radio knows what you like to listen to  $-$  and the more it can play music you'll love.

## **iTunes Radio - Streaming music. Goodbye Pandora!**

### iTunes Radio is ad-free with iTunes Match.

Instead of hearing the occasional ad, you can listen to iTunes Radio completely ad-free when you subscribe to iTunes Match. And iTunes Match stores all your music in iCloud - even songs you've imported from CDs or purchased somewhere other than iTunes. So iTunes Radio can use your entire music collection to make your stations even more personalized.

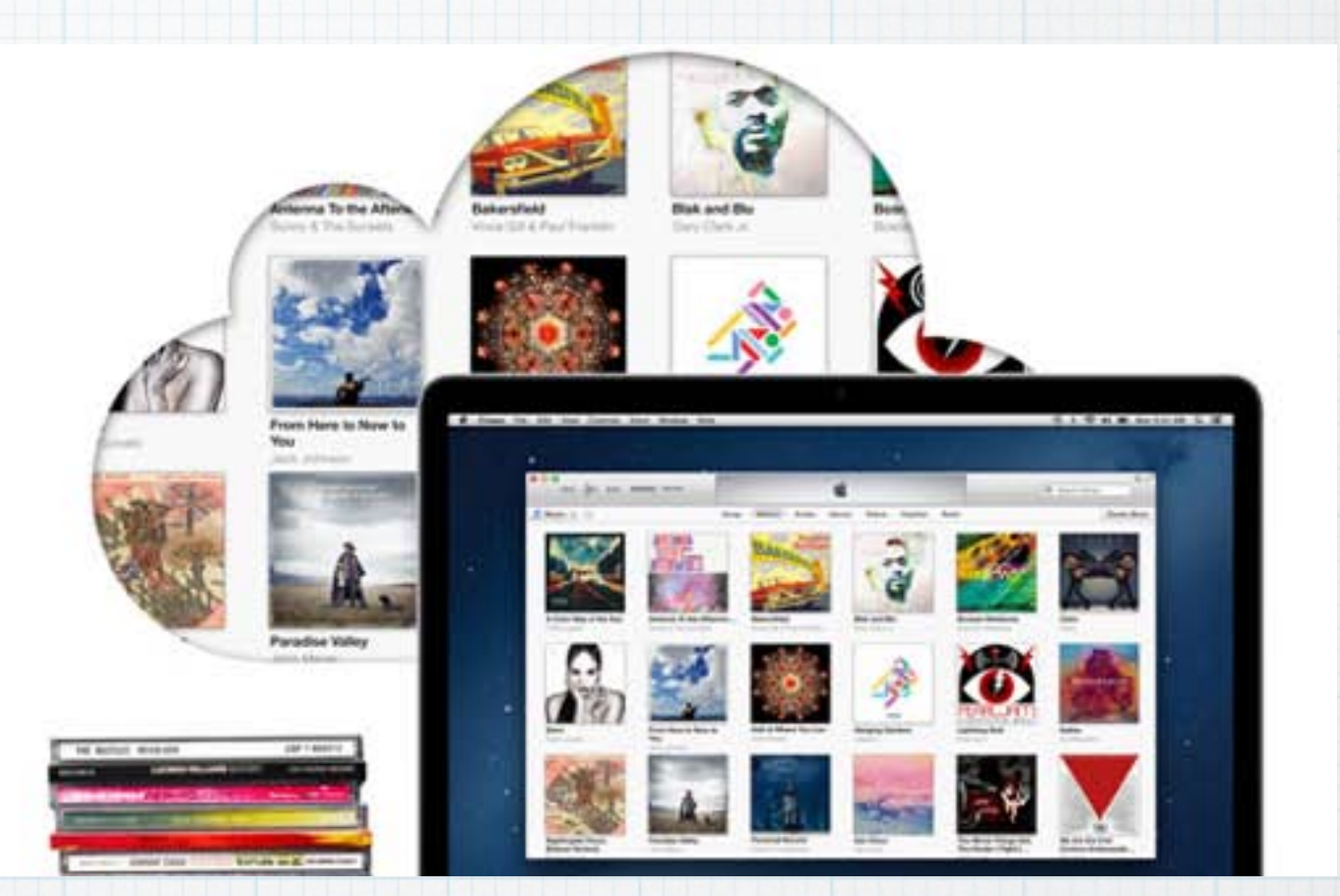

# **iTunes Match, introduced last year for storing all your music in iCloud, costs \$25 per year it now removes ads from Radio.**

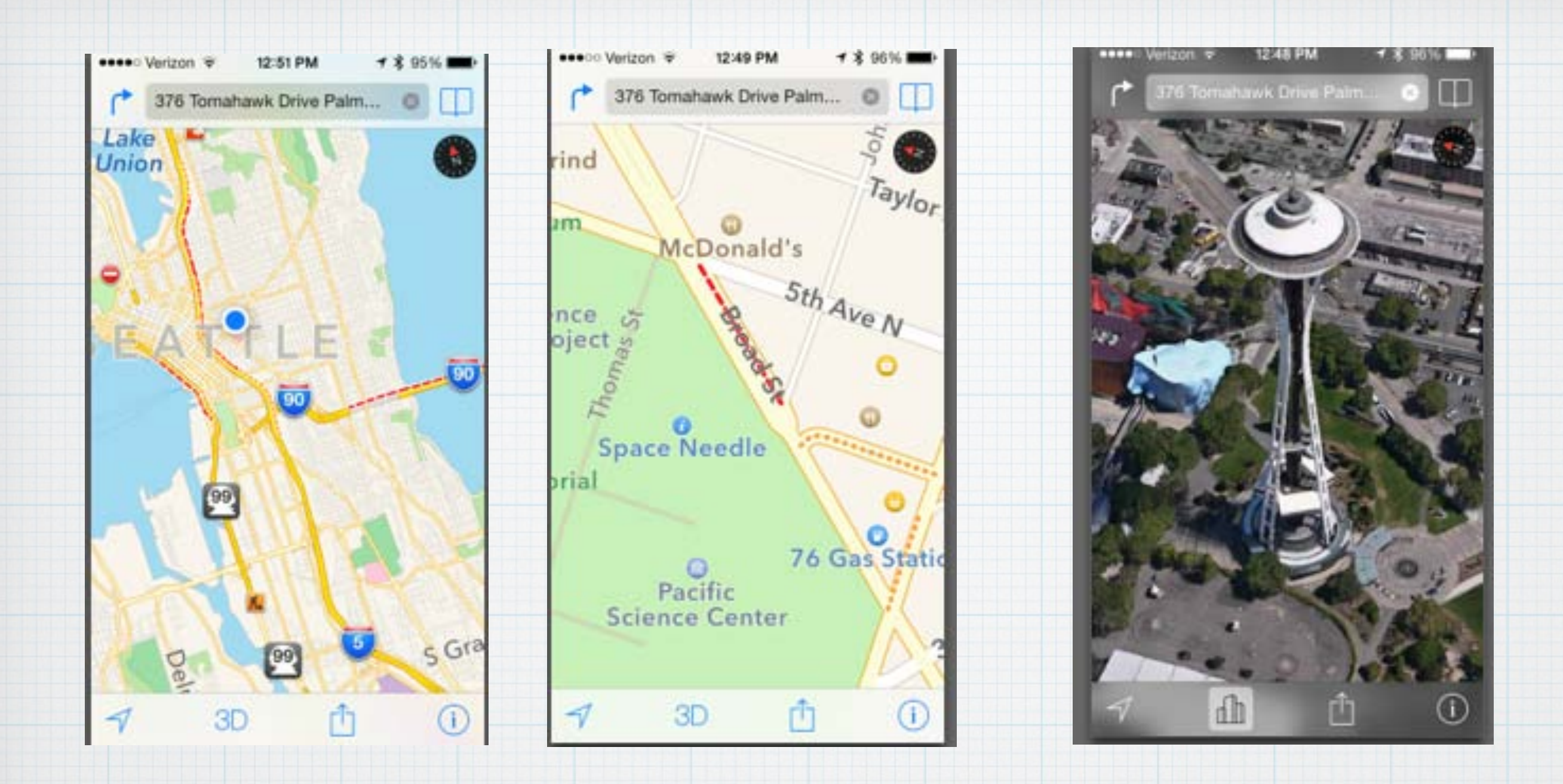

**The new Maps App is much improved. Good traffic monitoring (red dotted lines) and great 3D photos on the iPhone.**

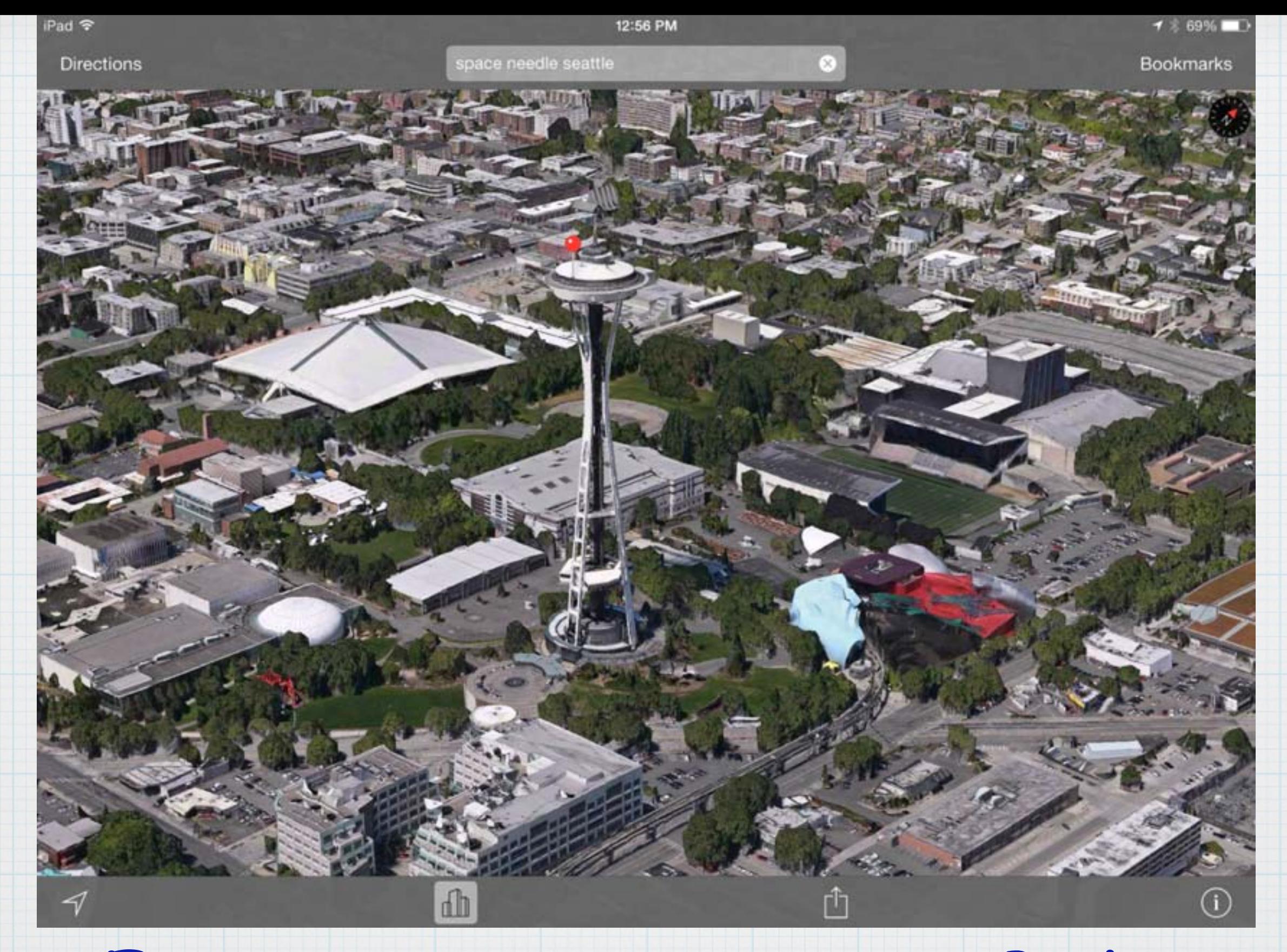

**Even more stunning on an iPad flyover and see from all angles!**

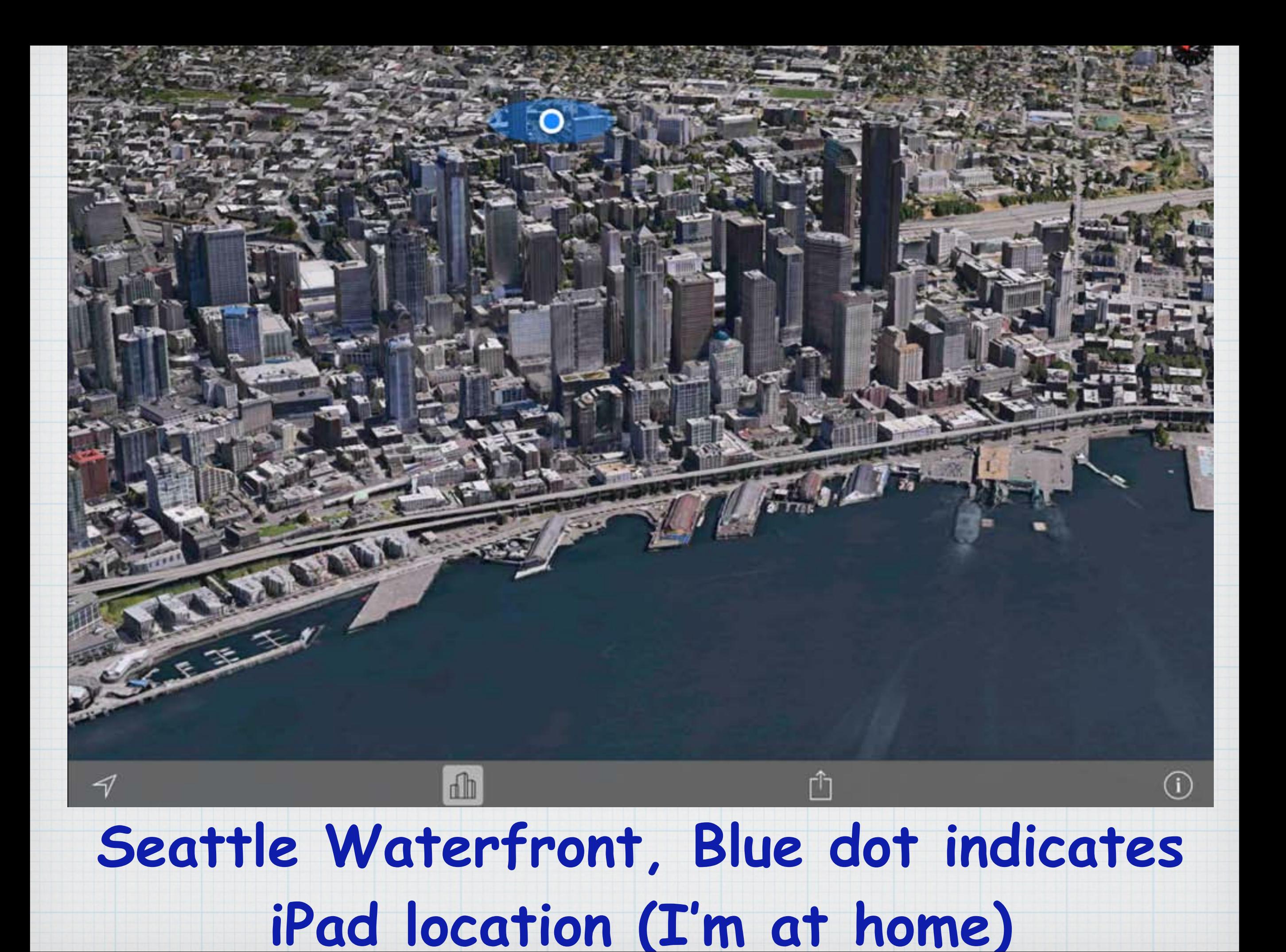

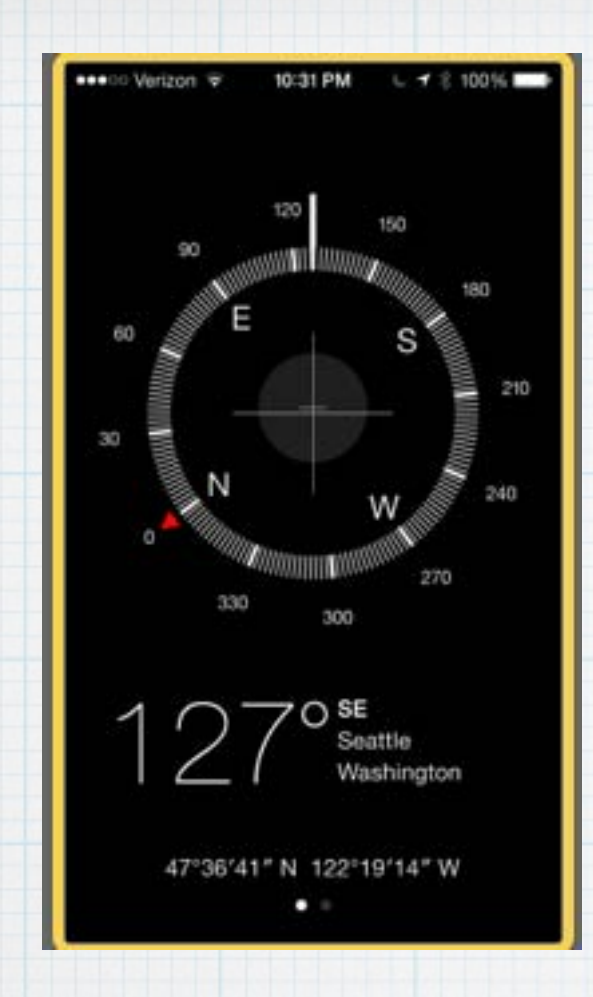

**The new Compass App on the iPhone is quite useful and includes Lat/Long info.** 

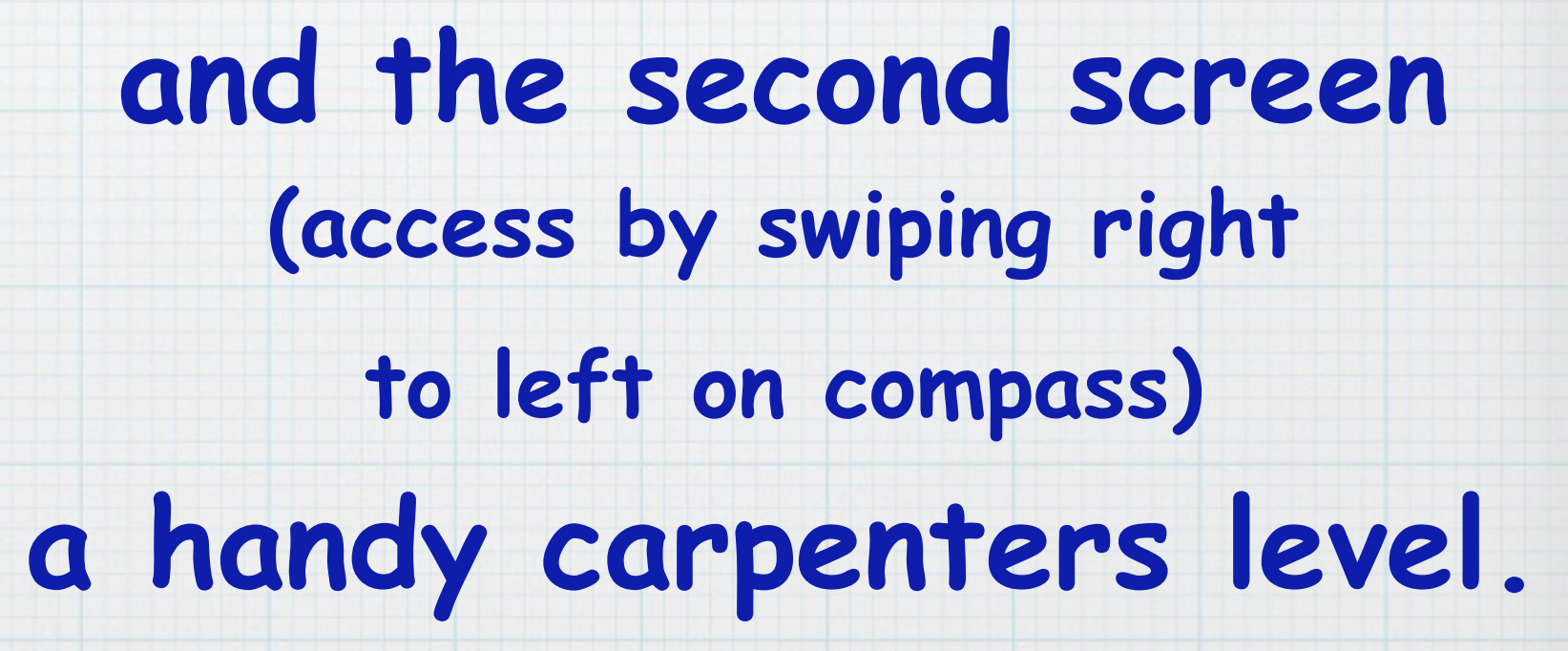

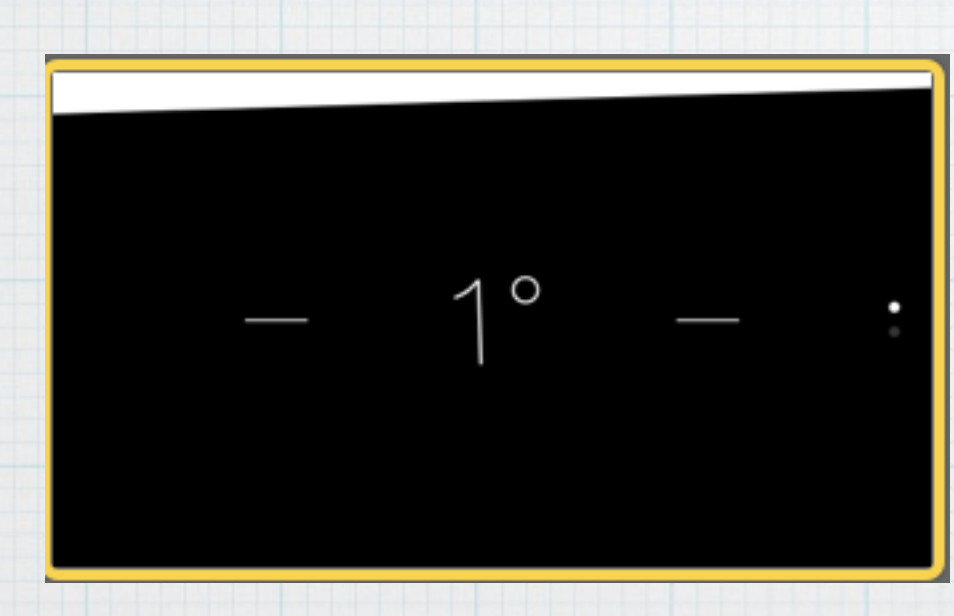

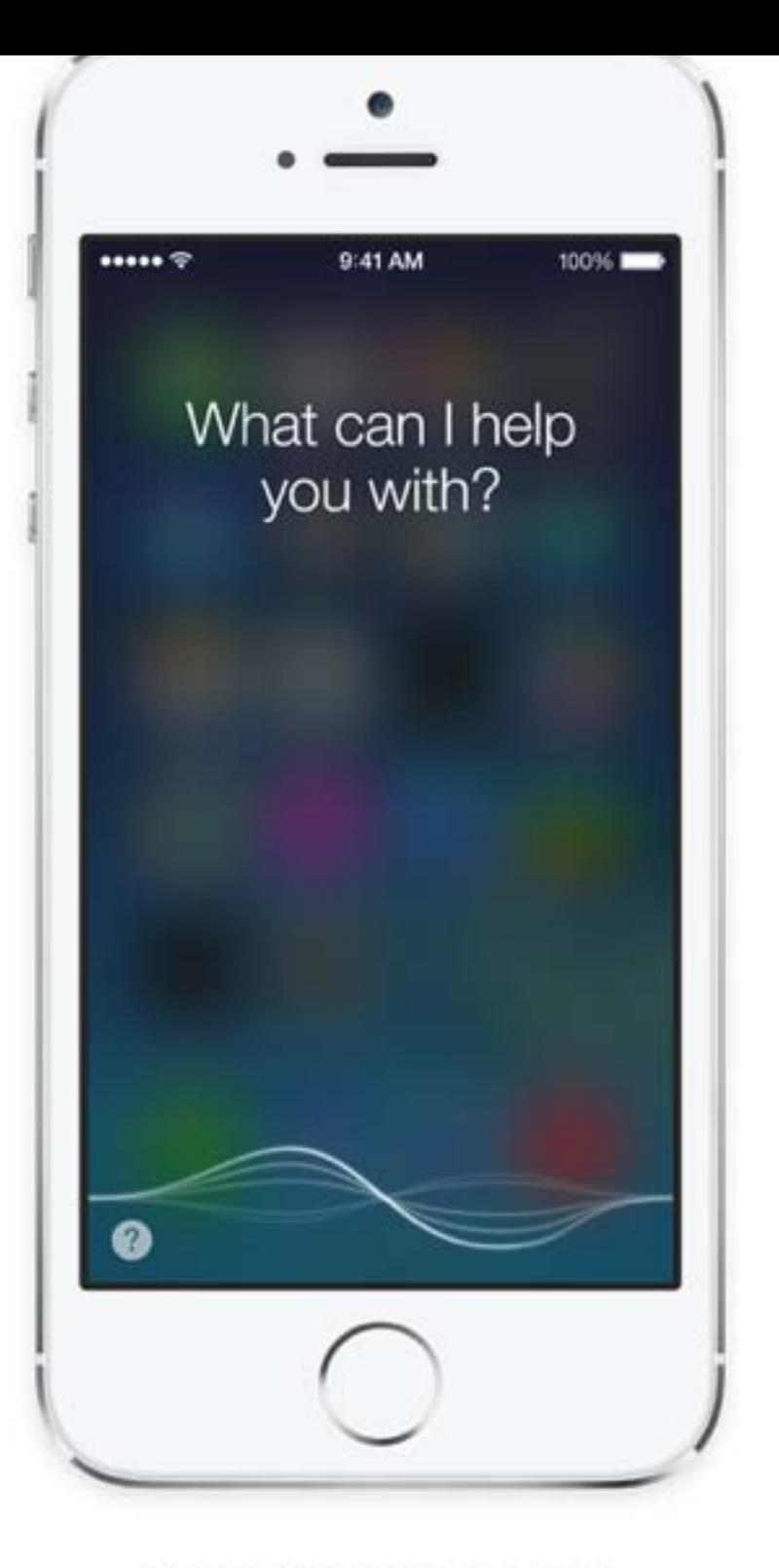

#### Siri knows you're talking.

Now when you ask Siri something, audio waves move across your screen, letting you know Siri is listening and processing your request.

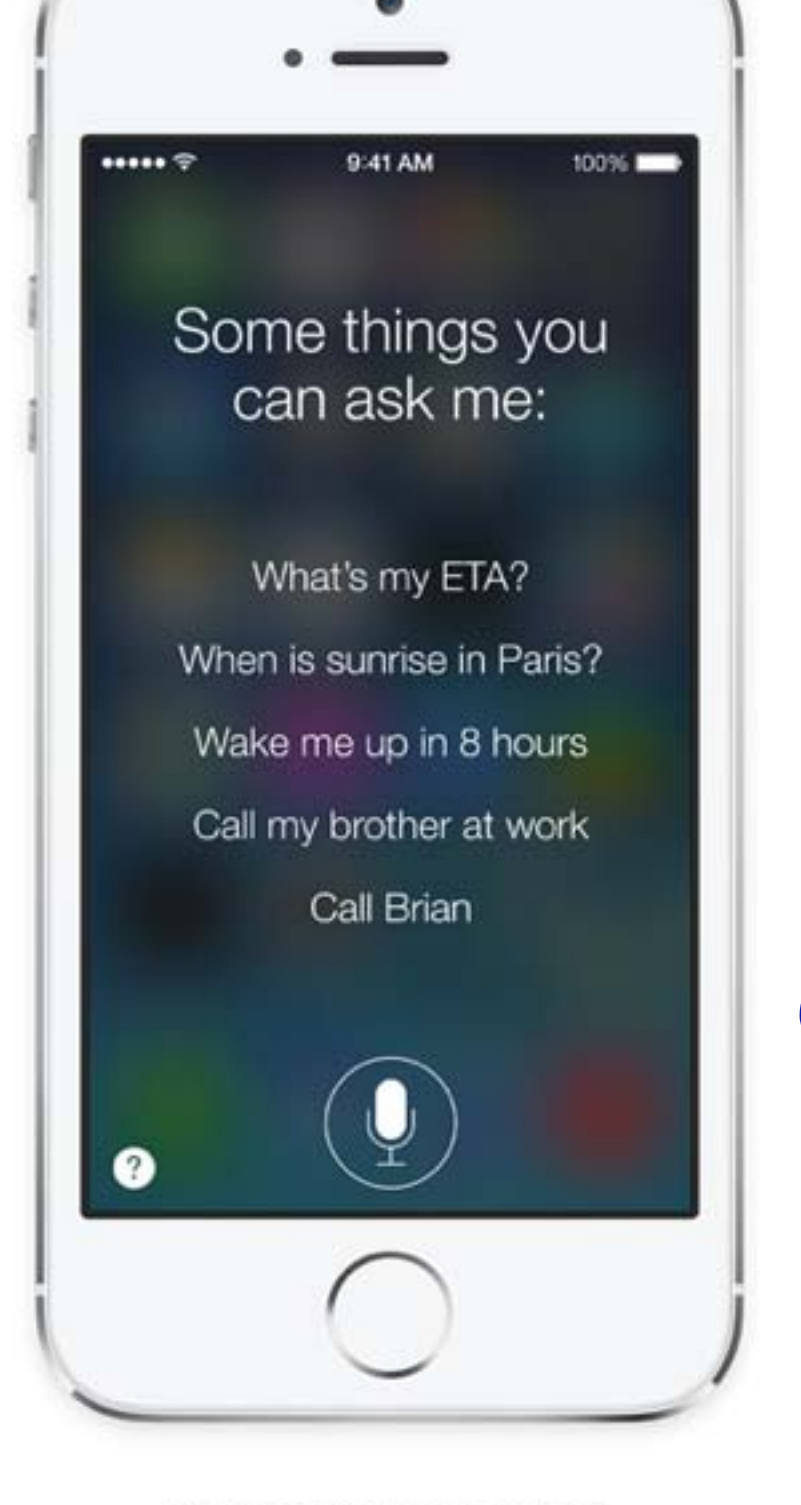

#### Start in Siri. Stay in Siri.

If you have questions, Siri has answers. And you'll see them right on the screen. Even web search results from Bing. So you won't be pulled out of Siri and into Safari just to see the same list.

Siri Just hold the Home button and ask your questions on an iPad or iPhone.

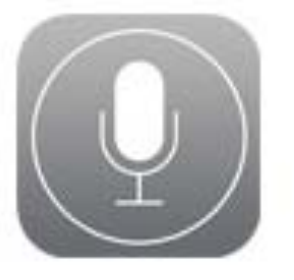

## Siri. You're going to like what you hear. And see.

Siri in iOS 7 gets a new look, a new sound, and new capabilities. It features a redesigned interface that fades into view — on top of whatever's on your screen. A clearer, more natural-sounding female or male voice makes Siri even easier to understand. It's faster at answering questions and it checks more sources, such as Bing, Wikipedia, and Twitter. And Siri takes on extra tasks, like returning calls, playing voicemail, controlling iTunes Radio, and more.<sup>4</sup>

**Siri now has male and female voice options and uses Bing & Wikipedia for queries. Siri can place phone calls, or play voicemail and iTunes Radio.** 

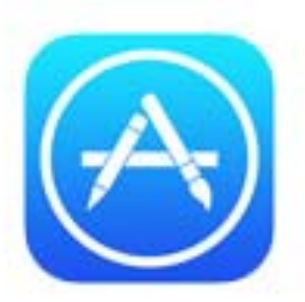

## App Store. Find the right app for wherever you are.

Apps Near Me  $-$  a new feature of the App Store in iOS  $7 -$  shows you a collection of popular apps relevant to your current location. And with the soon-to-come Kids category, you'll be able to browse and buy the best apps for children based on age. iOS 7 also keeps your apps up to date automatically, so you don't have to bother. Another bonus of automatic updates: no more little red badge begging for your attention.

With the App Store, there's almost no limit to what your iOS device can do.

# 950,000 Apps and growing!

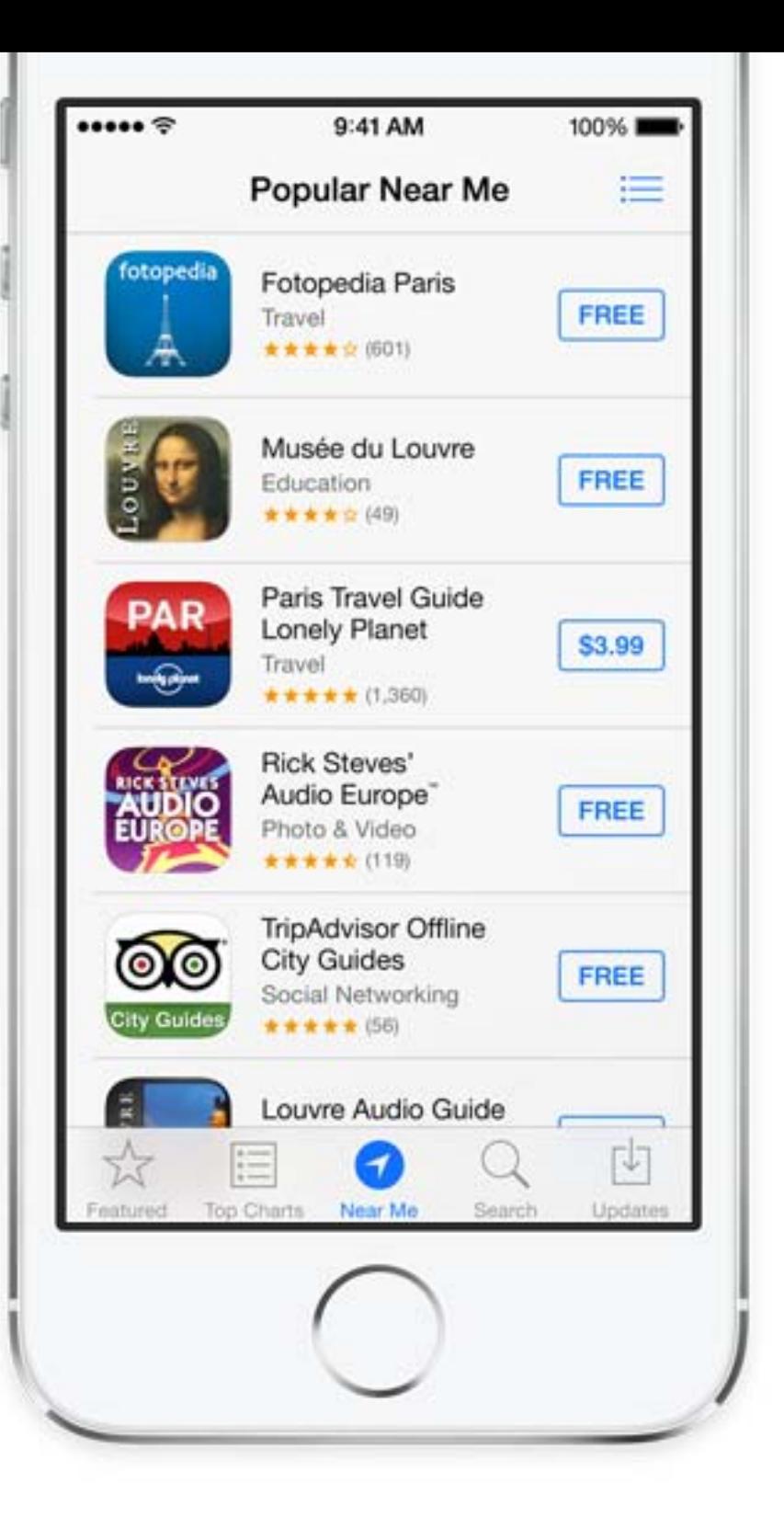

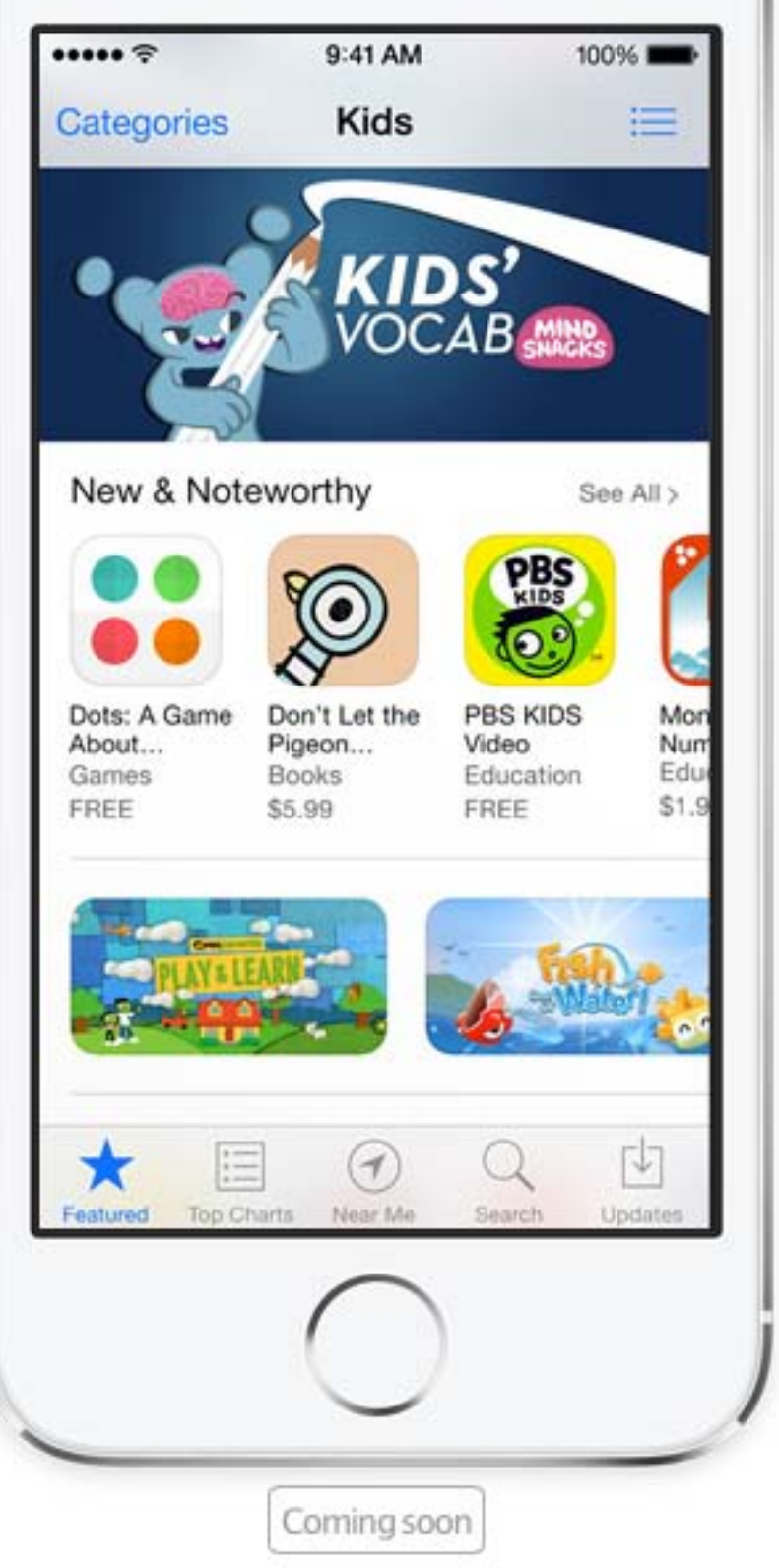

#### Kids category.

Now parents and teachers can quickly find apps that are perfect for children. Just visit the new Kids category for a curated selection age-appropriate apps.

#### What's popular near me?

Wherever you find yourself - the Louvre, for instance - tap Near Me and you'll see a list of apps you might find useful.

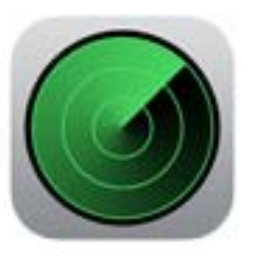

## Find My iPhone, iPad, or iPod touch. And if you can't, at least there's this.

Losing your iOS device feels lousy. Thankfully, Find My iPhone can help you get it back. But if it looks like that's not going to happen, new security features in iOS 7 make it harder for anyone who's not you to use or sell your device. Now turning off Find My iPhone or erasing your device requires your Apple ID and password. Find My iPhone can also continue to display a custom message, even after your device is erased. And your Apple ID and password are required before anyone can reactivate it. Which means your device is still your device. No matter where it is.<sup>5</sup>

### **Very Important!!**

**Install the 'Find My iPhone' App & iOS 7 can help you find your phone - or lock it if stolen so no one can use it or sell it without your Apple ID and Password!**

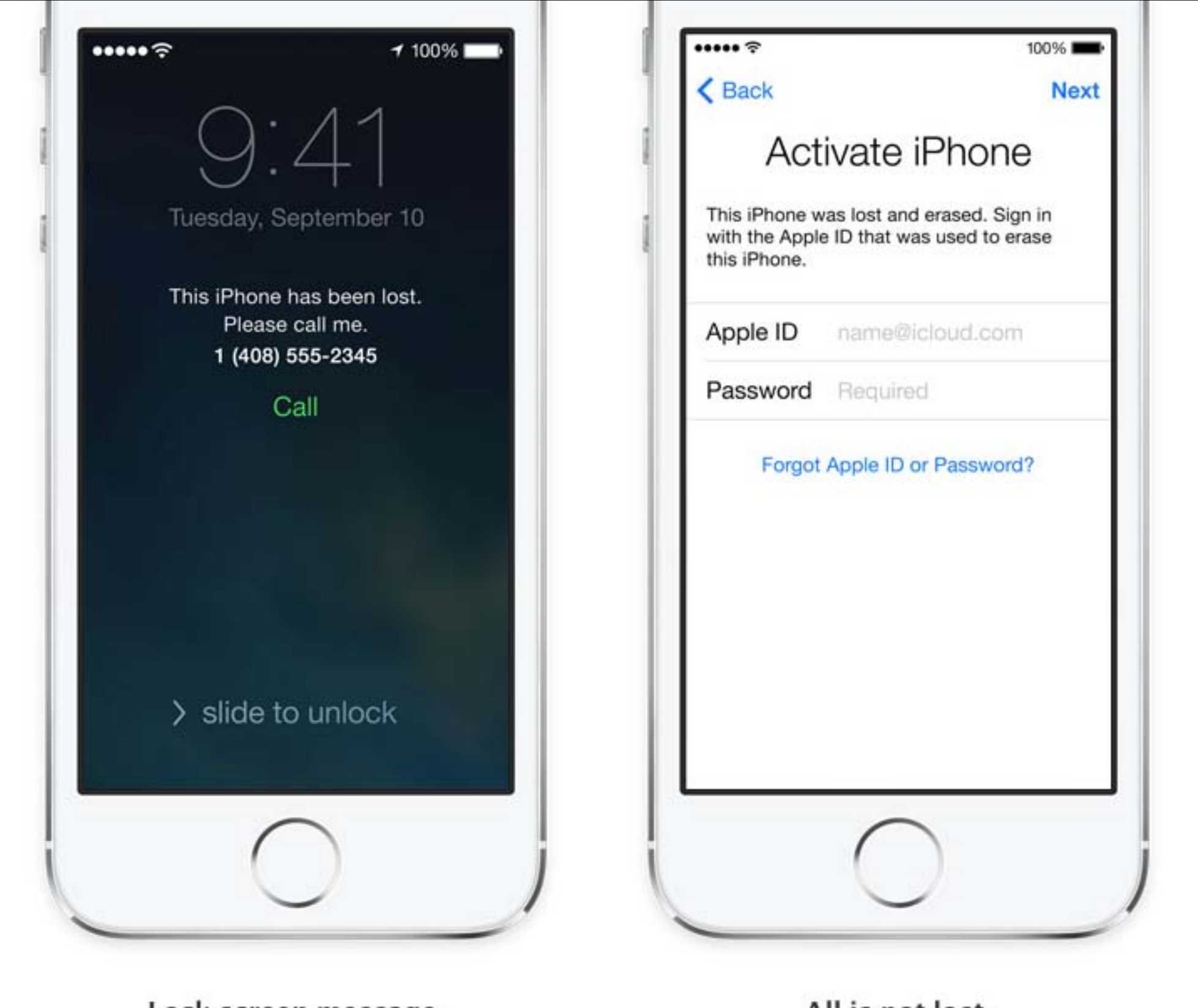

#### All is not lost.

If you get your iPhone, iPad, or iPod touch back after you've already erased it, just enter your Apple ID and password to reactivate it.

#### Lock screen message.

Even after a remote erase, Find My iPhone can continue to display a message with your phone number on the Lock screen.

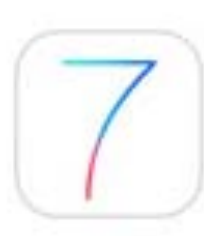

### iOS 7 is compatible with:

1000

●最も

пы

- 6

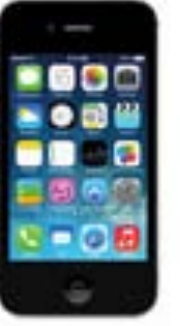

n c пo

 $0.511$ 

eec

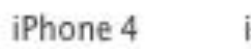

iPhone 4s

iPhone 5

iPhone 5c iPhone 5s

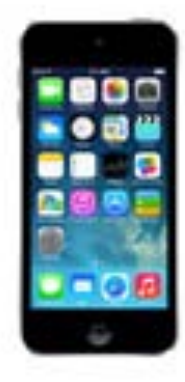

iPod touch 5th generation  $16GB$ 

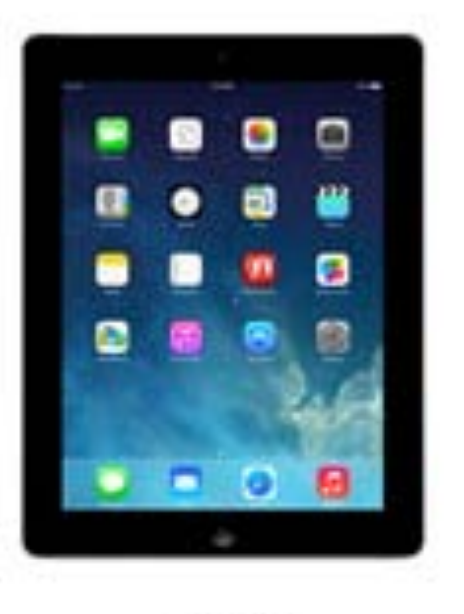

iPad 2

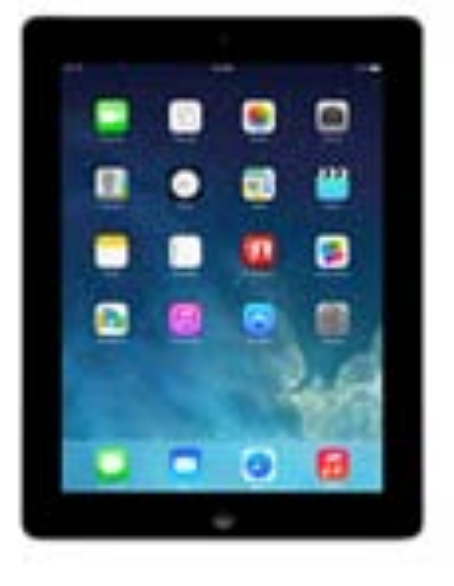

iPad with Retina display

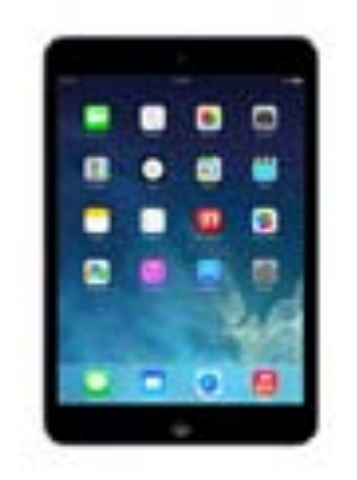

iPad mini

## And of course, the new **iPad Air**

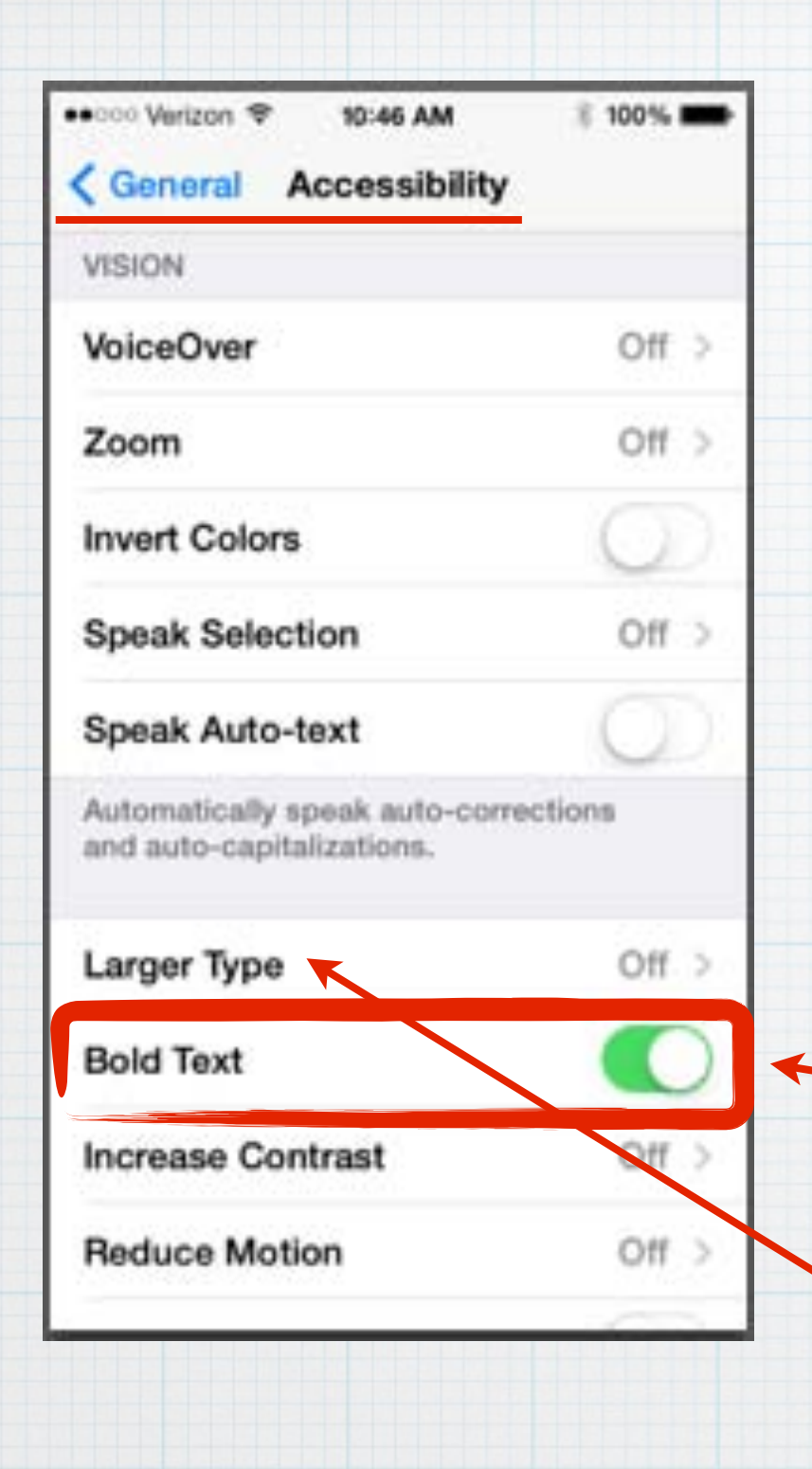

## **Final Tip of the Day: .**

## **Don't like the new skinny type fonts?**

**Open Settings - General - Accessibility select: Bold Text** 

**And experiment with Larger Type**

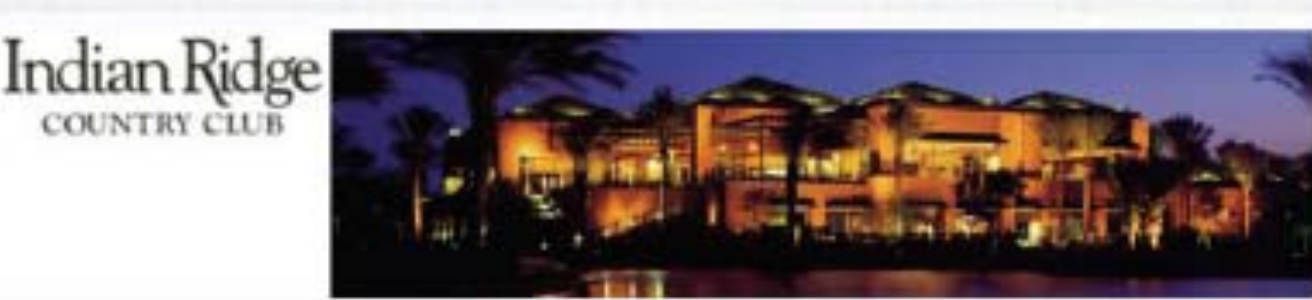

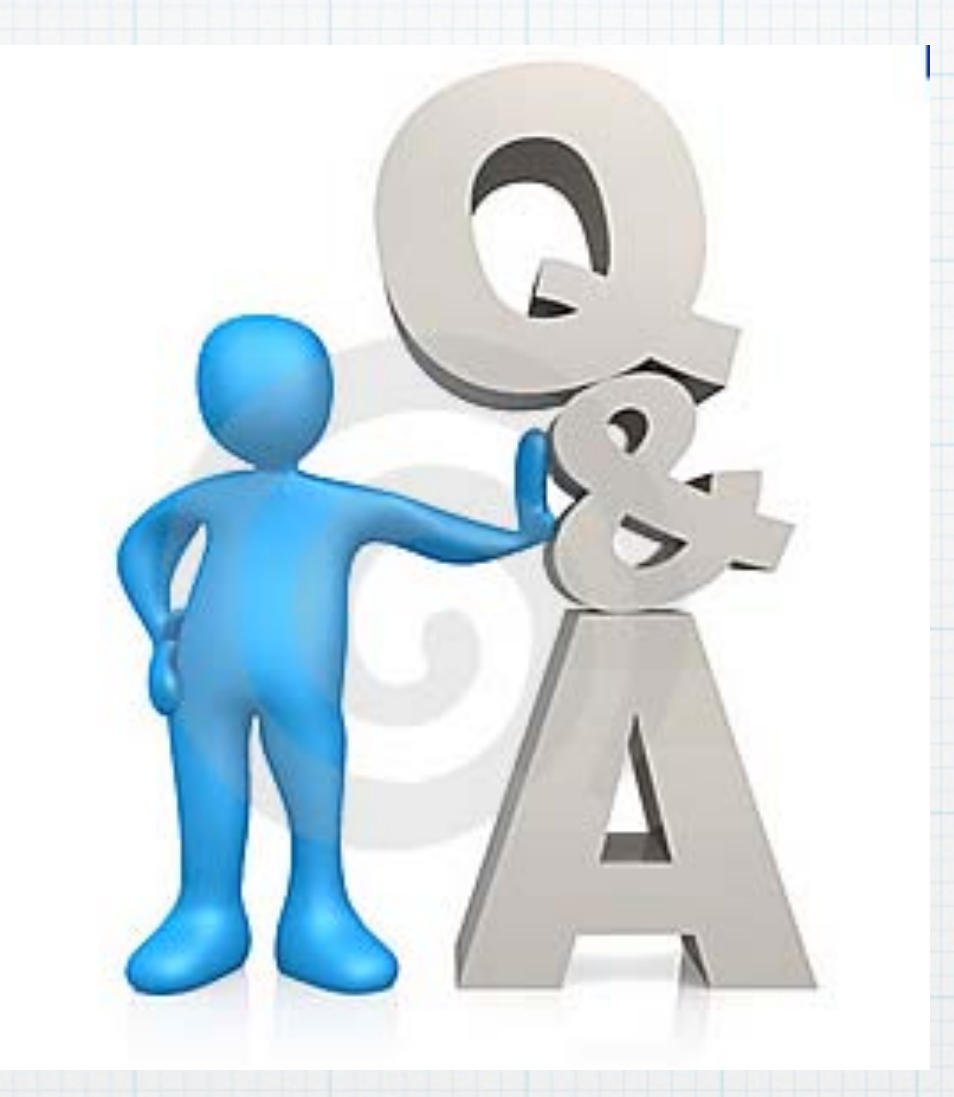

## Questions, Comments ??? **Visit: rmug.weebly.com to download this slideshow**

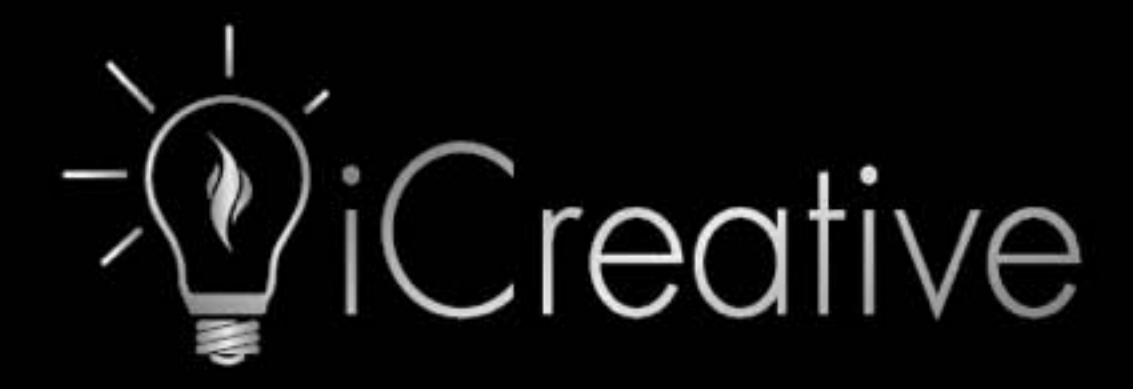

"Making Technology Transparent"

HOME **CONSULTING TRAINING** AUTOMATION CONTACT

#### **Course Descriptions**

Training at our state of the art facility, or at your home and office.

#### Beginning iPad

New to the iPad? If so, let iCreative help you get the most out of your new device. This course is designed to teach basic iPad use and will include: installation and deletion of apps, mastering Settings, application organization, basics of iCloud, and use of Notes. Creation of calendar events and contacts will also be covered. Participants will be able to ask questions during the "open lab" period towards the end of class.

#### Intermediate iPad

#### **Class Schedule / Registration**

Select a service to schedule an appointment.

#### Beginning iPad \$50

iPad introductory class consisting of 90 minutes of directed instruction and 30 minutes of individual assistance.

Intermediate iPad \$50

iPad intermediate class consisting of 90 minutes of directed instruction and 30 minutes of individual assistance.

Advanced iPad \$50

iPad advanced class consisting of 90 minutes of directed instruction and 30 minutes of individual assistance.

Beginning iPhone \$50

iPhone introductory class consisting of 90 minutes of directed instruction and 30 minutes of individual assistance.

Intermediate iPhone \$50

iPhone intermediate class consisting of 90 minutes of directed instruction and 30 minutes of individual assistance.

Advanced iPhone \$50

iPhone advanced class consisting of 90 minutes of directed instruction and 30 minutes of individual assistance.

Beginning Mac \$50

Mac introductory class consisting of 90 minutes of directed instruction and 30 minutes of individual assistance.

Intermediate Mac \$50

Mac intermediate class consisting of 90 minutes of directed instruction and 30 minutes of individual assistance.

Advanced Mac \$50

Mac advanced class consisting of 90 minutes of directed instruction and 30 minutes of individual assistance.

Apple TV \$50

Apple TV class consisting of 90 minutes directed instruction with 30 minutes individual assistance. Unleash iOS 7 \$50

Mastering the newest operating system for Apple's mobile devices, iOS 7.

**Mastering Mavericks \$50** 

Pandora

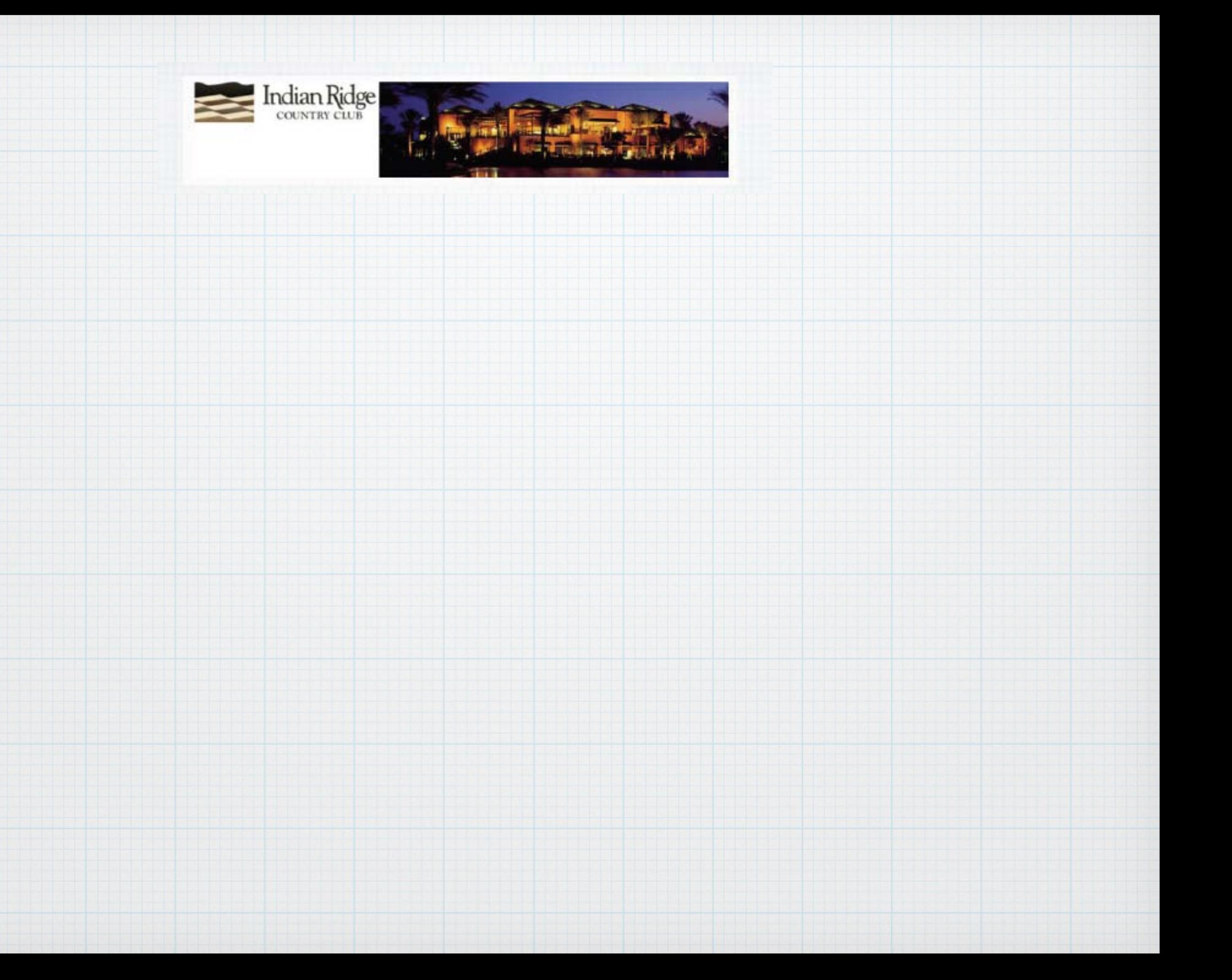

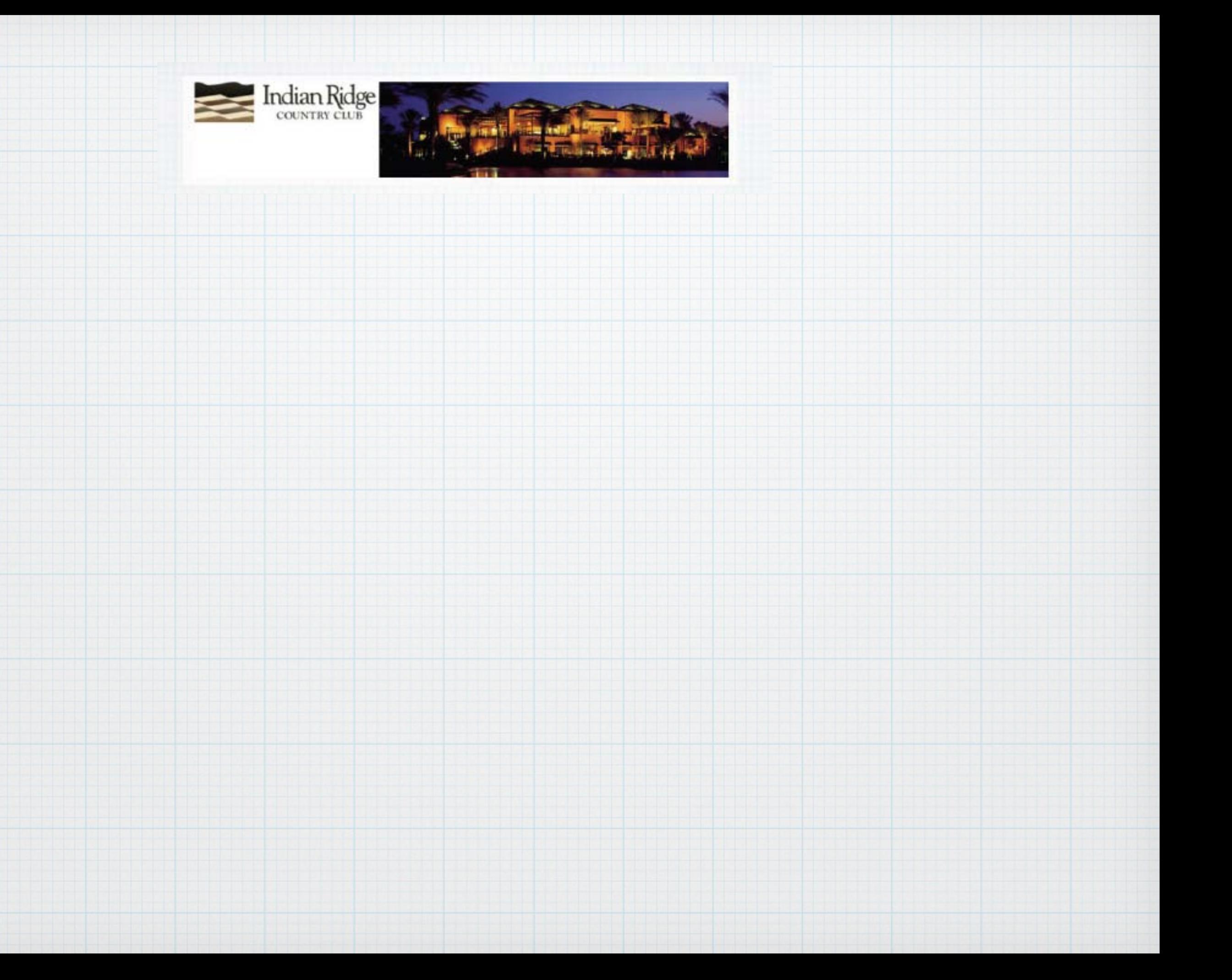

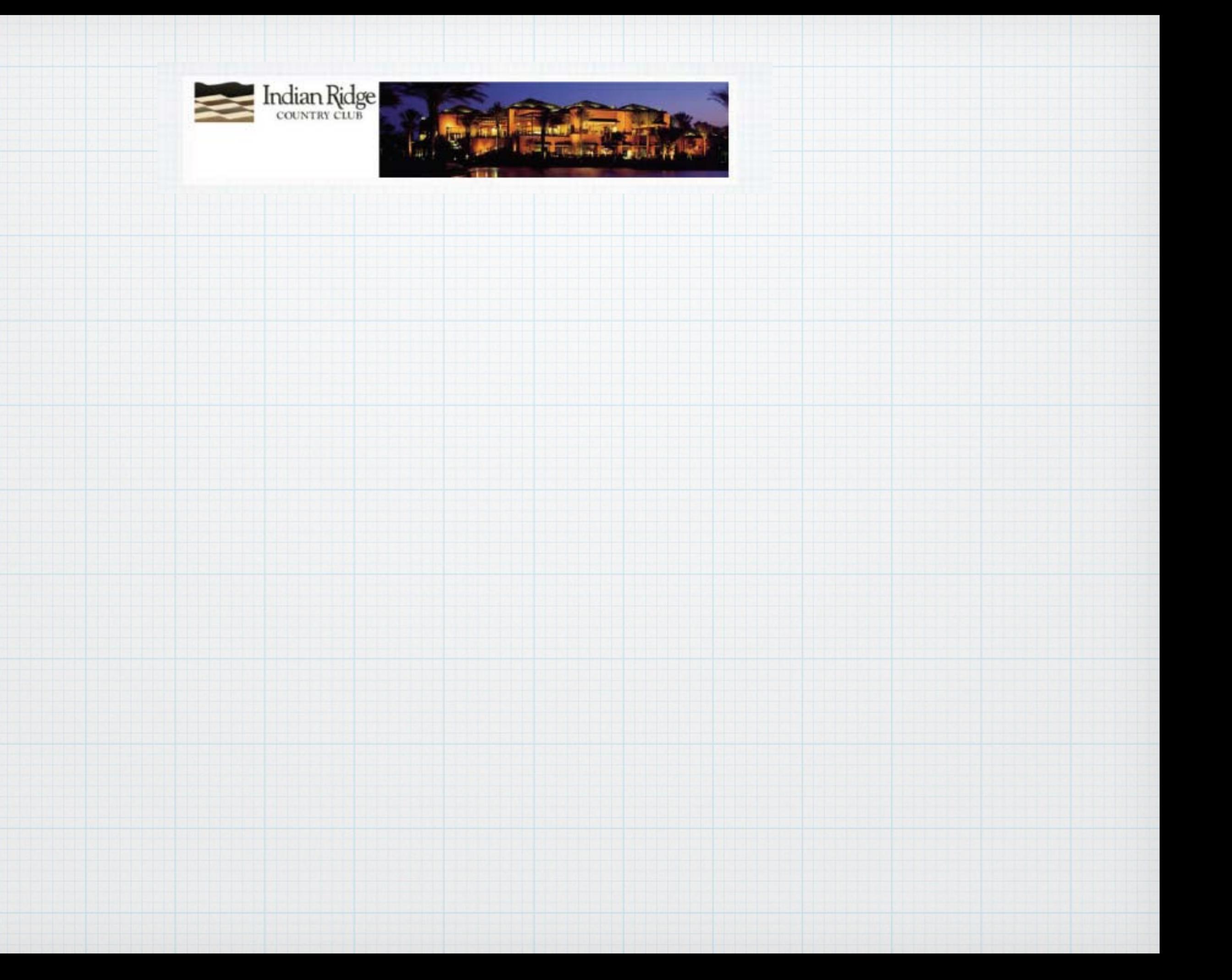

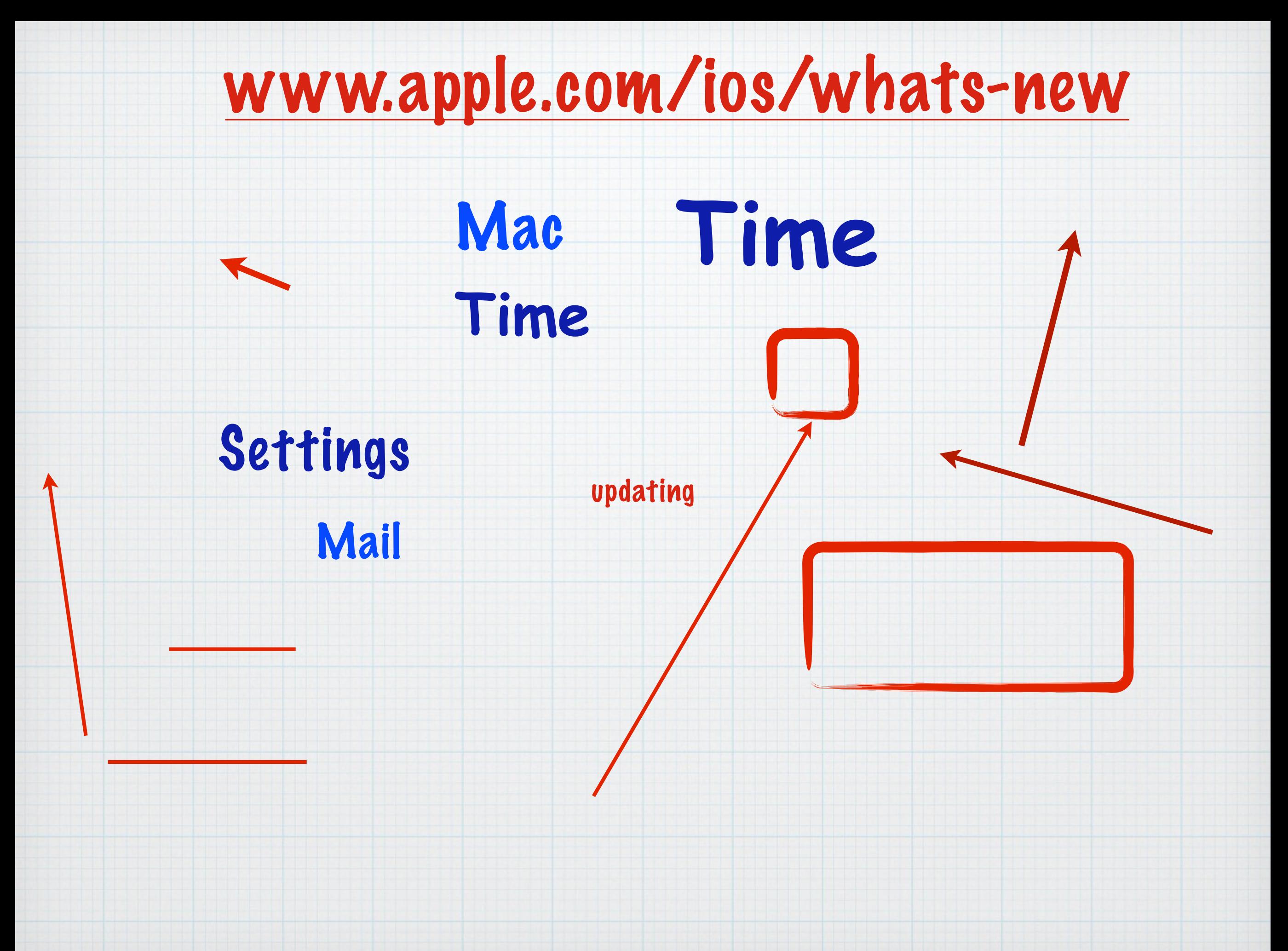

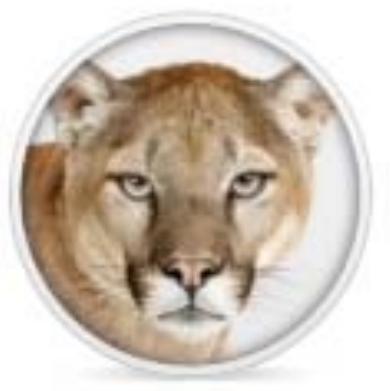

## **OSX Mountain Lion**

Download this presentation at:

### **[rmug.weebly.com/2012-rmug-meeting-handouts.html](http://web.me.com/indianridge/RMUG/Downloads.html)**

# **Time for your Questions!**

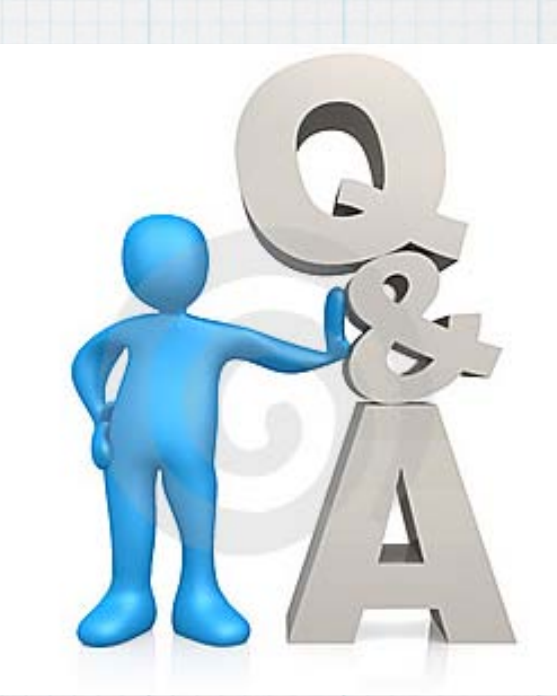

### Watch the OS X Mountain Lion video.

See some of the great new features for your Mac. And find out how they work with iPad, iPhone, and iPod touch. Watch the video +

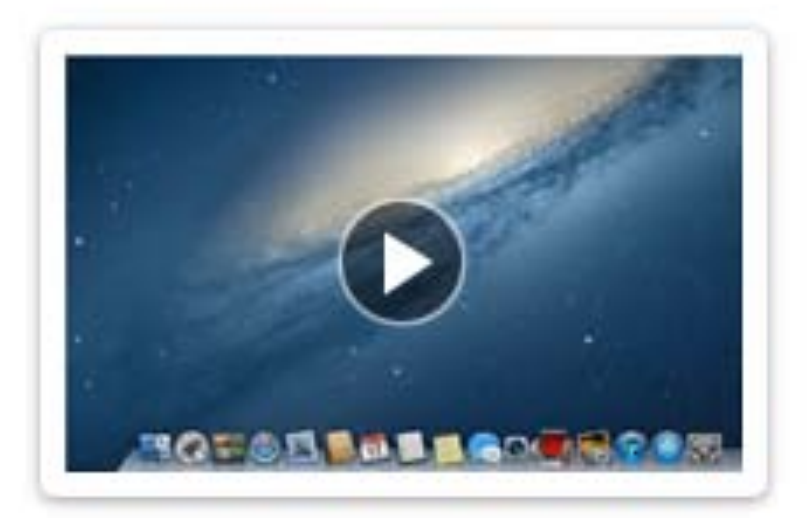

## **<http://www.apple.com/osx/>**

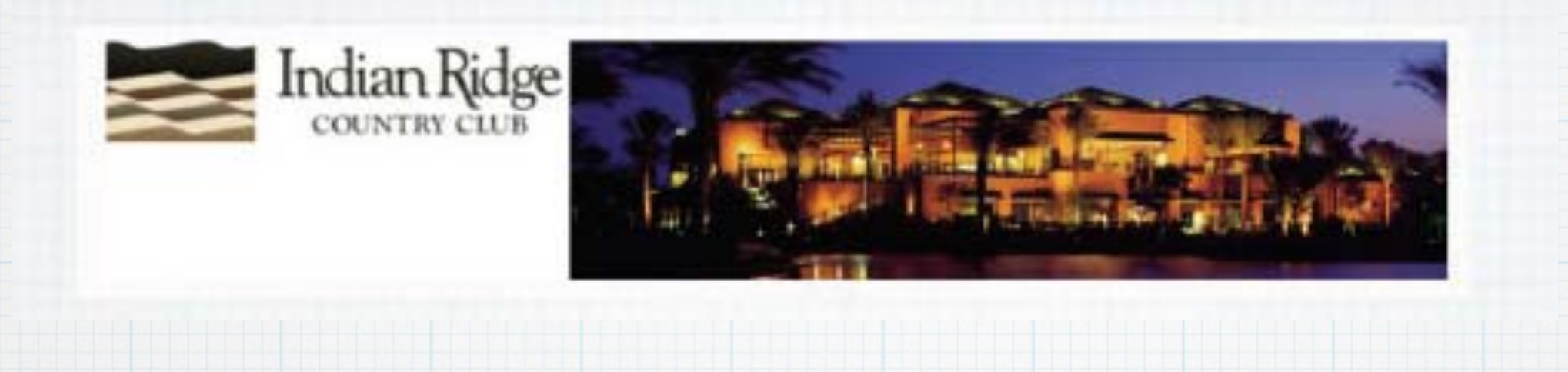